# Inspiron 17/17R Manual del propietario

Modelo de equipo: Inspiron 3721/5721/3737/5737 Modelo normativo: P17E Tipo reglamentario: P17E001/P17E002

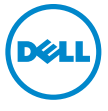

# Notas, precauciones y avisos

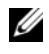

**NOTA:** Una NOTA indica información importante que le avuda a conseguir un mejor rendimiento del equipo.

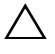

PRECAUCIÓN: Un mensaje de PRECAUCIÓN indica que existe la posibilidad de dañar el hardware o de perder datos si no se siguen las instrucciones.

 $\bigwedge$  AVISO: Un AVISO indica que existe el riesgo de que se produzcan daños materiales, lesiones o incluso la muerte.

#### © 2013 Dell Inc.

2013 - 06 Rev. A00

\_\_\_\_\_\_\_\_\_\_\_\_\_\_\_\_\_\_\_\_

Marcas comerciales utilizadas en este texto: Dell™, el logotipo de DELL e Inspiron™ son marcas comerciales de Dell Inc.; Microsoft®, Windows® y el logotipo del botón de inicio de Windows son marcas comerciales o marcas comerciales registradas de Microsoft Corporation en Estados Unidos y otros países. Bluetooth® es una marca comercial registrada propiedad de Bluetooth SIG, Inc. y que Dell Inc. utiliza bajo licencia.

# Contenido

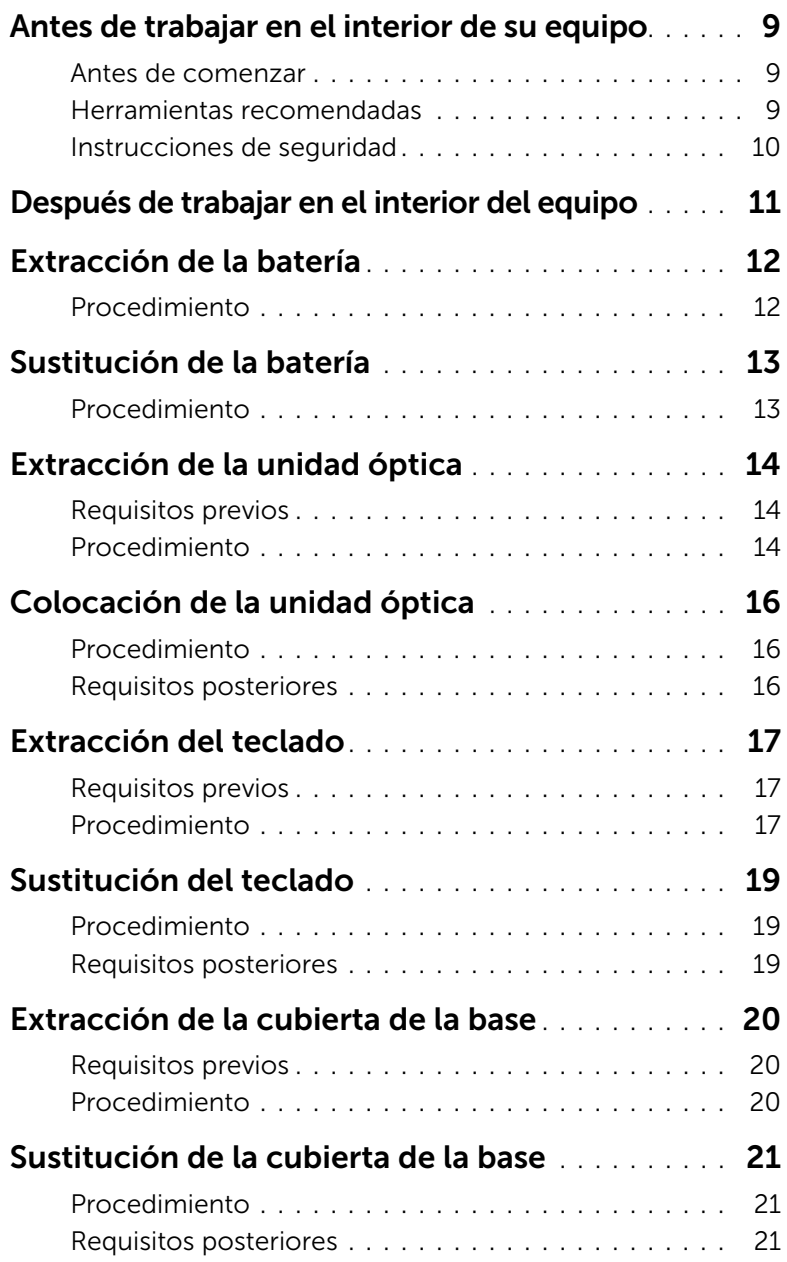

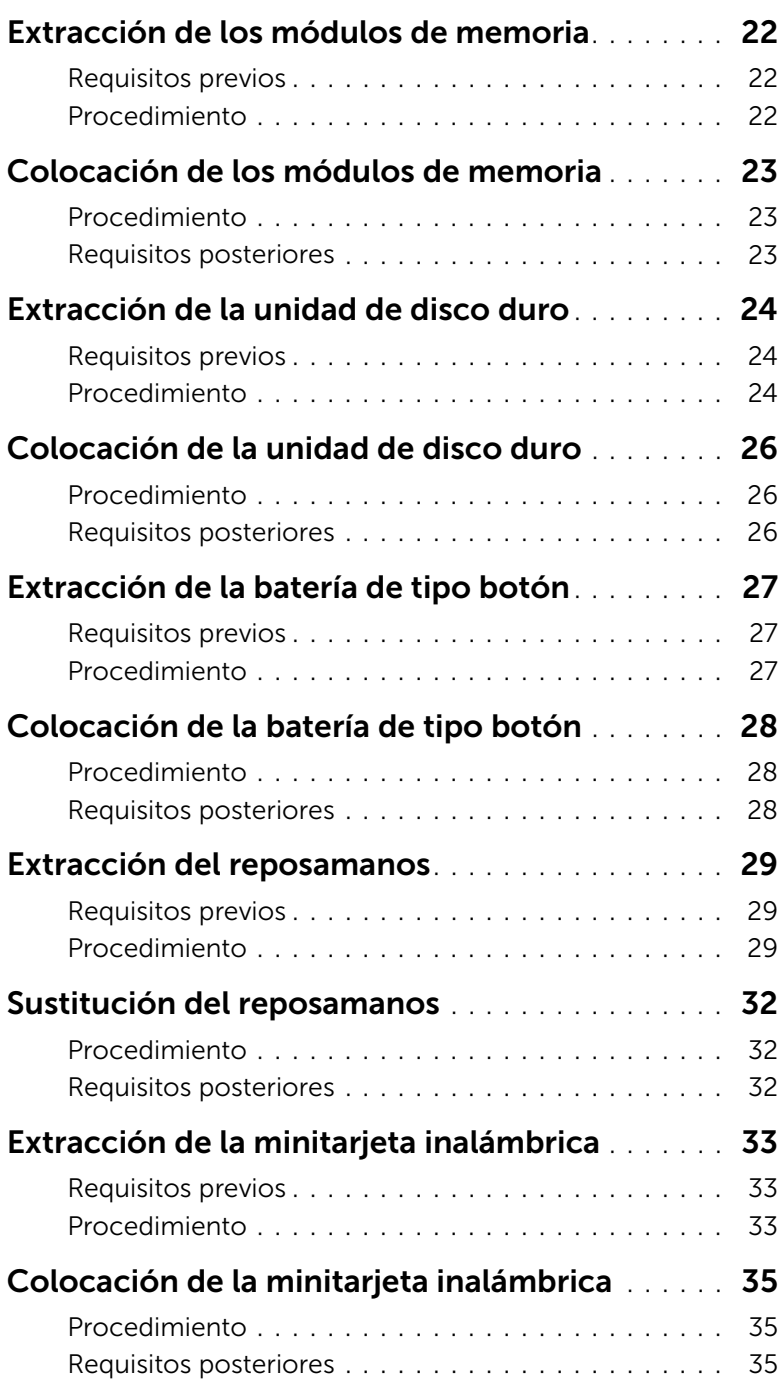

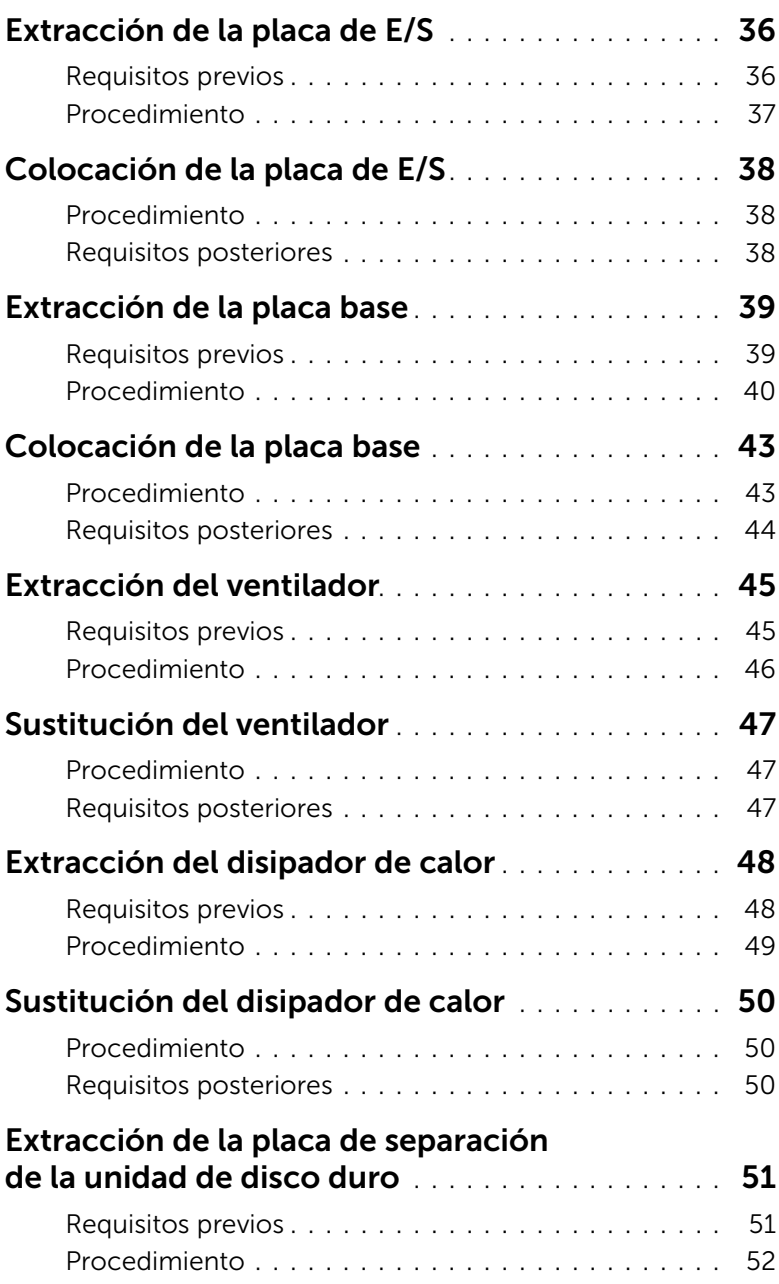

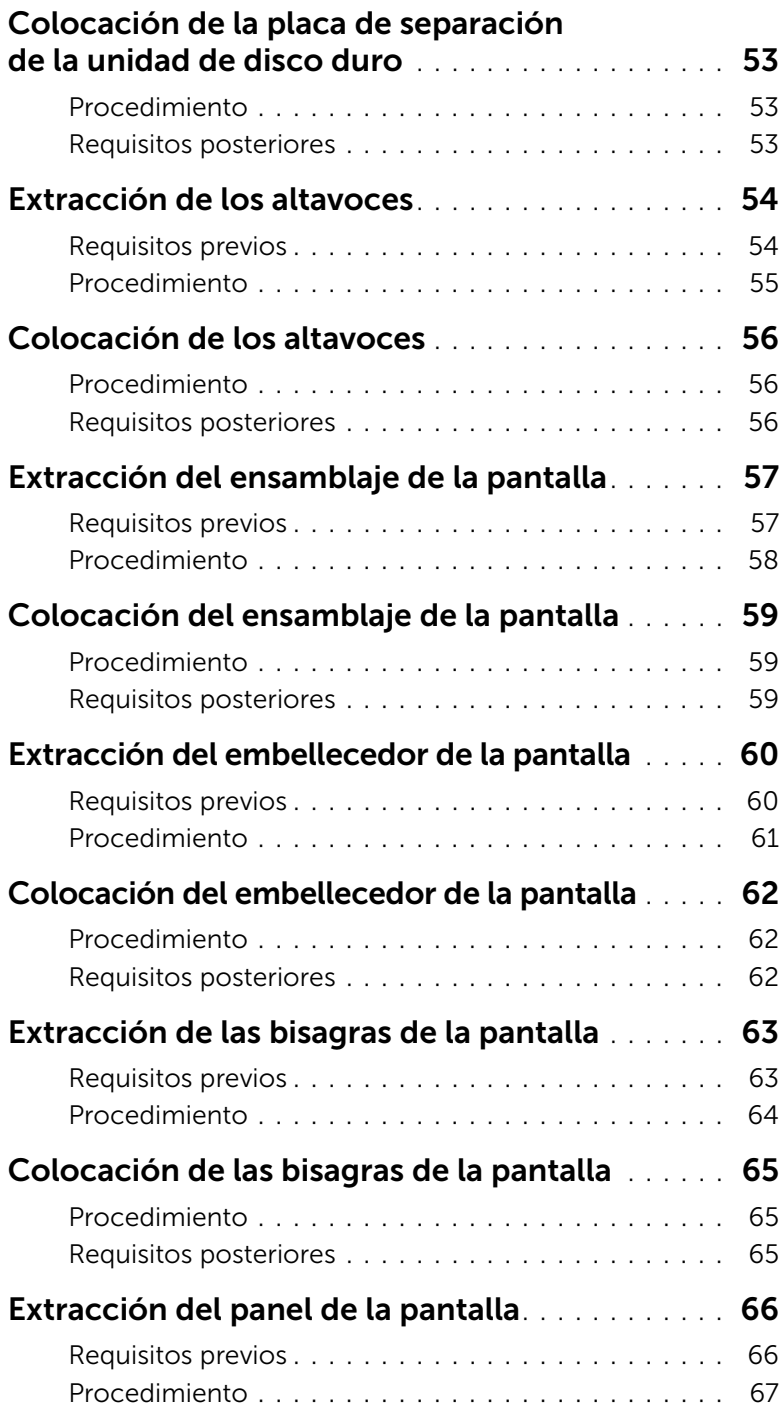

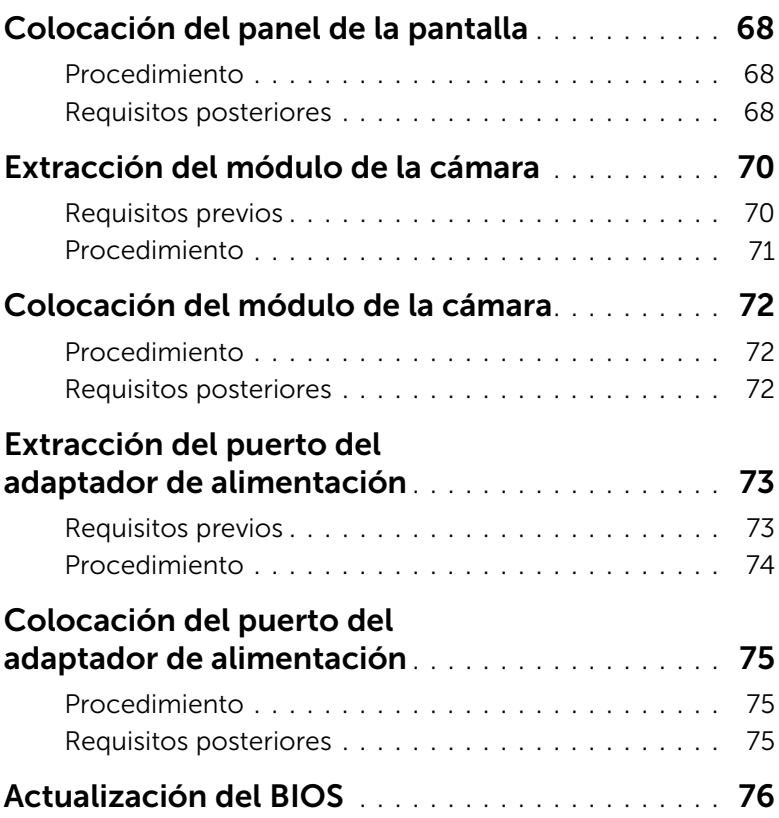

#### <span id="page-8-3"></span><span id="page-8-1"></span><span id="page-8-0"></span>Antes de comenzar

- 
- $\triangle$  PRECAUCIÓN: Para evitar la pérdida de datos, guarde todos los archivos que tenga abiertos y ciérrelos, y salga de todos los programas antes de apagar el equipo.
	- 1 Guarde y cierre todos los archivos abiertos, salga de todos los programas abiertos y apague el equipo.
		- *Windows 8*: Apunte a la esquina inferior/superior derecha de la pantalla para abrir la barra lateral de Charms y haga clic en **Configuración→ Inicio/apagado→ Apagar**.
		- *Windows 7*: Haga clic en **Inicio**  $\mathbf{F} \rightarrow \mathbf{A}$ **pagar**.
		- $\mathscr{U}$  NOTA: Si utiliza un sistema operativo diferente, consulte la documentación de su sistema operativo para conocer las instrucciones de apagado.
	- 2 Después de que se apaga el equipo, desconéctelo del enchufe eléctrico.
	- 3 Desconecte todos los cables, como alimentación y cables USB, del equipo.
	- 4 Desconecte todos los periféricos de su equipo.

#### <span id="page-8-2"></span>Herramientas recomendadas

Es posible que los procedimientos de este documento requieran el uso de las siguientes herramientas:

- Un destornillador Phillips
- Punta trazadora de plástico

#### <span id="page-9-0"></span>Instrucciones de seguridad

Utilice las siguientes directrices de seguridad para proteger su equipo de posibles daños y para garantizar su seguridad personal.

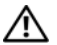

AVISO: Antes de manipular el interior del equipo, lea la información de seguridad que se entrega con él. Para obtener información adicional sobre las prácticas recomendadas de seguridad, visite la página de inicio sobre el cumplimiento de normativas en dell.com/regulatory\_compliance.

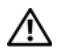

AVISO: Desconecte todas las fuentes de energía antes de abrir la cubierta o los paneles del equipo. Una vez que termine de trabajar en el interior del equipo, vuelva a colocar todas las cubiertas, los paneles y los tornillos antes de conectarlo a la fuente de energía.

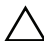

PRECAUCIÓN: Los técnicos certificados son las únicas personas autorizadas para extraer la cubierta y acceder a los componentes internos del equipo.

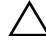

PRECAUCIÓN: Para no dañar el equipo, asegúrese de que la superficie de trabajo sea plana y esté limpia.

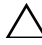

PRECAUCIÓN: Para desenchufar un cable de red, desconéctelo primero del equipo y, después, del dispositivo de red.

PRECAUCIÓN: Cuando desconecte un cable, tire de su conector o de su lengüeta de tiro, y no del cable mismo. Algunos cables poseen conectores con lengüetas de bloqueo o tornillos de apriete manual que debe desenganchar antes de desconectarlos. Al desconectar los cables, manténgalos alineados de manera uniforme para evitar doblar las clavijas del conector. Al conectar los cables, asegúrese de que los conectores y puertos estén orientados y alineados de forma correcta.

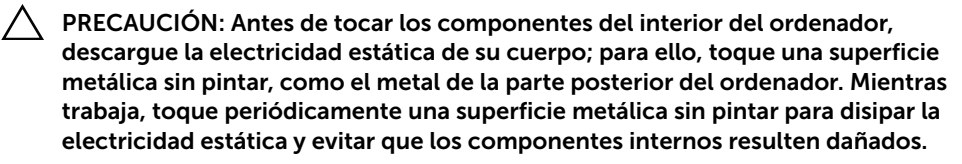

PRECAUCIÓN: Para evitar dañar los componentes y las tarjetas, manipúlelos por sus bordes y no toque las patas ni los contactos.

# <span id="page-10-1"></span><span id="page-10-0"></span>Después de trabajar en el interior del equipo

#### $\triangle$  PRECAUCIÓN: Dejar tornillos sueltos o flojos en el interior de su equipo puede dañar gravemente su equipo.

- 1 Coloque todos los tornillos y asegúrese de que ningún tornillo suelto permanezca en el interior del equipo.
- 2 Conecte todo dispositivo externo, cable, tarjeta y cualquier otra pieza que haya extraído antes de trabajar en el equipo.
- 3 Conecte el ordenador a la toma de corriente.
- 4 Encienda el equipo.

### <span id="page-11-2"></span><span id="page-11-1"></span><span id="page-11-0"></span>Procedimiento

- 1 Apague la pantalla y coloque el equipo boca arriba.
- 2 Deslice los pasadores de la batería hacia fuera para desbloquear la batería. Escuchará un clic cuando la batería se desbloquee.
- 3 Levante y extraiga la batería de la base del equipo.

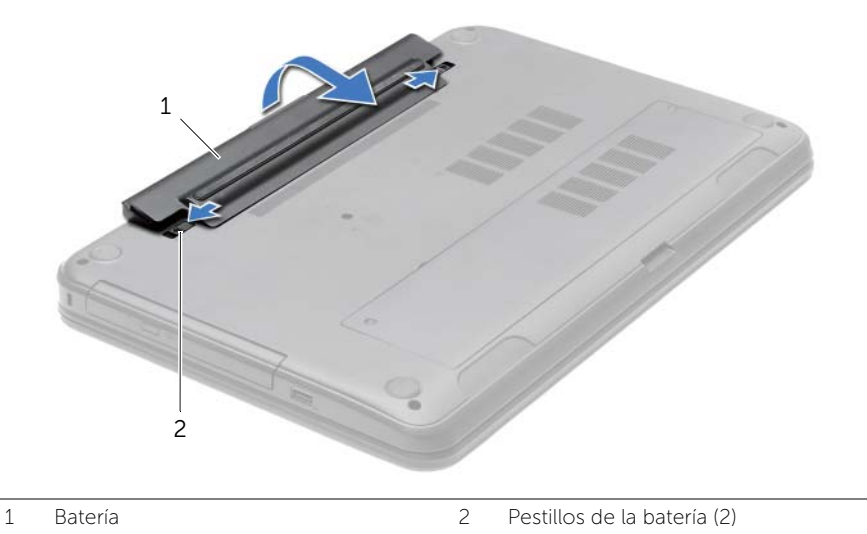

- 4 Dele la vuelta al equipo y abra la pantalla lo máximo posible.
- 5 Mantenga presionado el botón de encendido durante 5 segundos, después de desenchufar el equipo, para conectar a tierra la placa base.

#### <span id="page-12-2"></span><span id="page-12-1"></span><span id="page-12-0"></span>Procedimiento

Alinee las lengüetas de la batería con las ranuras del compartimento y empuje hasta que la batería encaje en su posición en su sitio con cuidado.

# <span id="page-13-1"></span><span id="page-13-0"></span>Requisitos previos

Extraiga la batería. Consulte el apartado ["Extracción de la batería" en la página 12.](#page-11-2)

## <span id="page-13-2"></span>Procedimiento

- 1 Extraiga el tornillo que fija el ensamblaje de la unidad óptica a la base del equipo.
- 2 Con ayuda de los dedos, deslice el ensamblaje de la unidad óptica para sacarlo de su compartimento.

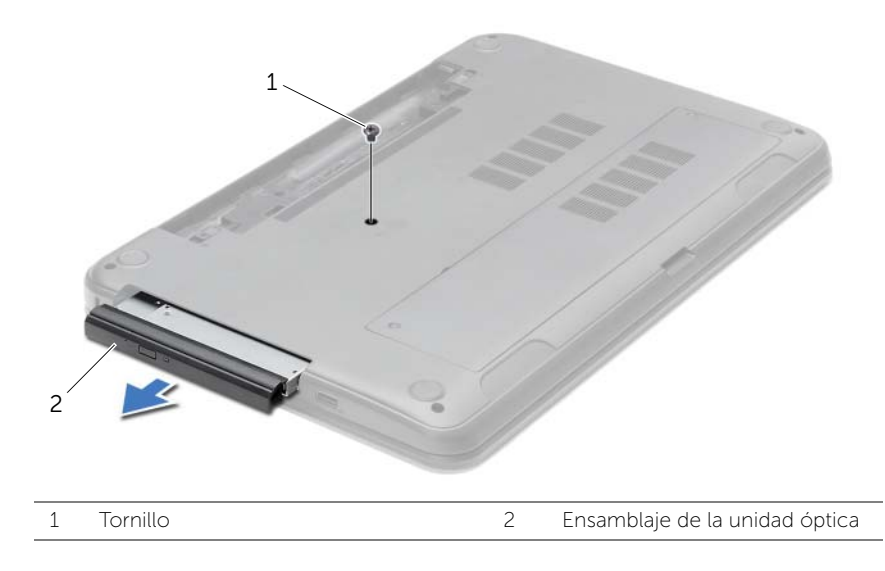

- 3 Quite el tornillo que fija el soporte de la unidad óptica al ensamblaje de ésta y retire el soporte.
- 4 Retire con cuidado el embellecedor de la unidad óptica y sáquelo de la unidad óptica.

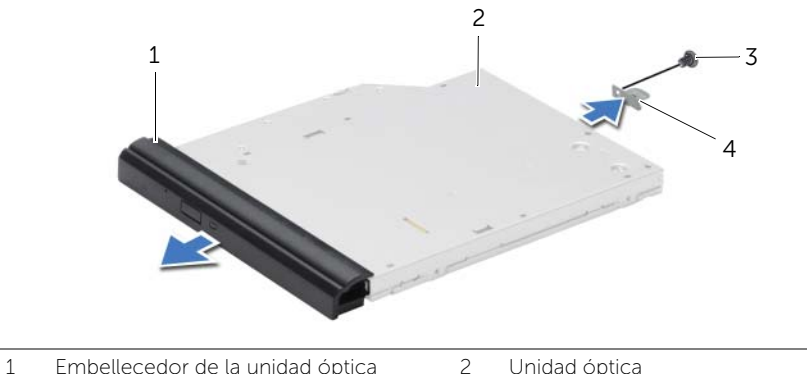

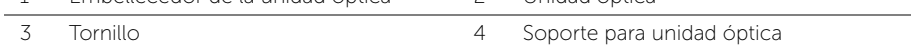

#### <span id="page-15-1"></span><span id="page-15-0"></span>Procedimiento

- 1 Alinee las lengüetas del embellecedor de la unidad óptica con las ranuras de la unidad óptica y encájelo en su sitio.
- 2 Alinee el orificio del tornillo en el soporte de la unidad óptica con el orificio del tornillo en el ensamblaje de la unidad óptica, y vuelva a colocar el tornillo que asegura el soporte de la unidad óptica al ensamblaje de la unidad óptica.
- **3** Deslice el ensamblaje de la unidad óptica en el compartimento de la unidad óptica y alinee el orificio del tornillo en el soporte de la unidad óptica con el orificio del tornillo en la base del equipo.
- 4 Vuelva a colocar el tornillo que fija el ensamblaje de la unidad óptica a la base del equipo.

#### <span id="page-15-2"></span>Requisitos posteriores

Coloque la batería. Consulte el apartado ["Sustitución de la batería" en la página 13.](#page-12-2)

## <span id="page-16-3"></span><span id="page-16-1"></span><span id="page-16-0"></span>Requisitos previos

Extraiga la batería. Consulte el apartado ["Extracción de la batería" en la página 12.](#page-11-2)

#### <span id="page-16-2"></span>Procedimiento

- 1 Abra al máximo la pantalla.
- 2 Con una punta trazadora de plástico, libere el teclado de las lengüetas del reposamanos.

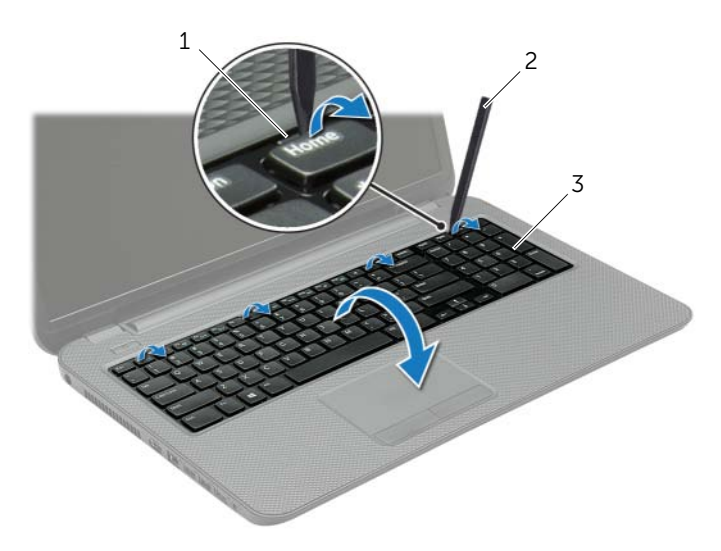

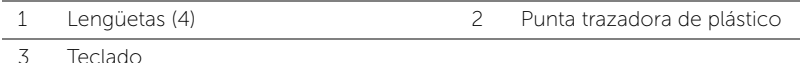

- 3 Déle la vuelta al teclado y colóquelo en el reposamanos.
- 4 Levante el pestillo del conector y desconecte el cable del teclado del Conector del cable del teclado.
- 5 Saque el teclado del reposamanos.

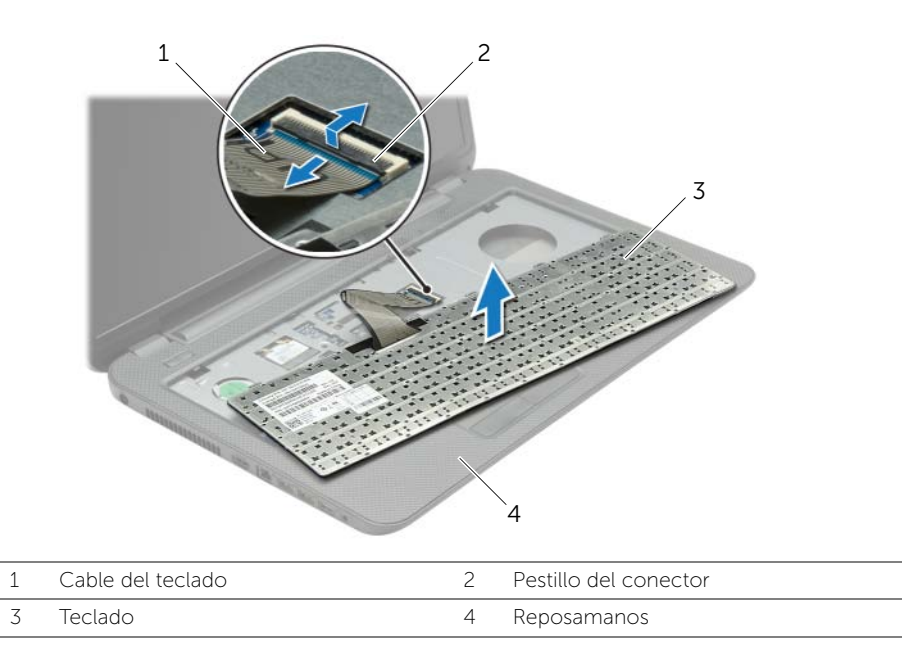

#### <span id="page-18-3"></span><span id="page-18-1"></span><span id="page-18-0"></span>Procedimiento

- 1 Introduzca el cable del teclado en el conector y del teclado y empuje sobre el pestillo del conector para fijar el cable.
- 2 Deslice las lengüetas de la parte inferior del teclado en las ranuras del reposamanos y coloque el teclado en el reposamanos.
- 3 Presione con cuidado los bordes del teclado para fijarlo bajo las lengüetas del reposamanos.
- 4 Vuelva a colocar los tornillos que fijan el teclado a la base del equipo.

#### <span id="page-18-2"></span>Requisitos posteriores

Coloque la batería. Consulte el apartado ["Sustitución de la batería" en la página 13.](#page-12-2)

# <span id="page-19-3"></span><span id="page-19-0"></span>Extracción de la cubierta de la base

AVISO: Antes de manipular el interior del equipo, lea las instrucciones de seguridad que se entregan con él y siga los pasos de ["Antes de trabajar en el interior de su](#page-8-3)  [equipo" en la página 9](#page-8-3). Después de trabajar en el interior de su equipo, siga las instrucciones que aparecen en ["Después de trabajar en el interior del equipo"](#page-10-1)  [en la página 11.](#page-10-1) Para obtener información adicional sobre las prácticas de seguridad recomendadas, consulte la página de inicio sobre el cumplimiento de normativas en: dell.com/regulatory\_compliance.

#### <span id="page-19-1"></span>Requisitos previos

Extraiga la batería. Consulte el apartado ["Extracción de la batería" en la página 12.](#page-11-2)

#### <span id="page-19-2"></span>Procedimiento

- 1 Afloje los tornillos cautivos que fijan la cubierta de la base al equipo.
- 2 Use la punta de los dedos para sacar la cubierta de la base de las ranuras en la base del equipo.

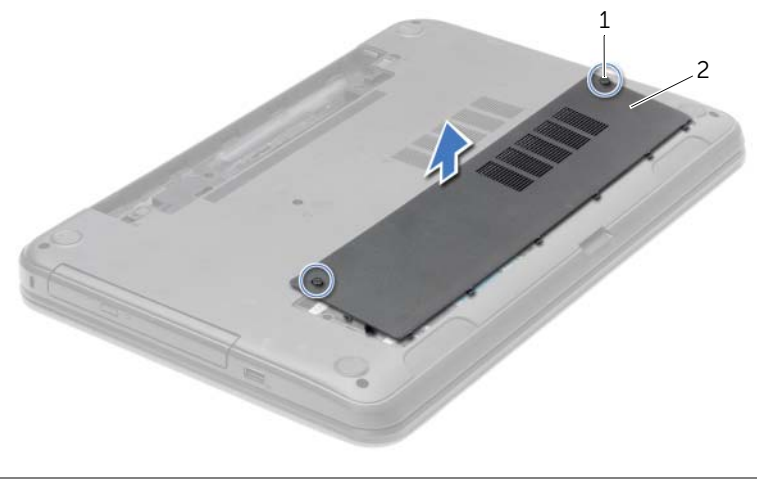

1 Tornillos cautivos (2) 2 Cubierta de la base

# <span id="page-20-3"></span><span id="page-20-0"></span>Sustitución de la cubierta de la base

AVISO: Antes de manipular el interior del equipo, lea las instrucciones de seguridad que se entregan con él y siga los pasos de ["Antes de trabajar en el interior de su](#page-8-3)  [equipo" en la página 9](#page-8-3). Después de trabajar en el interior de su equipo, siga las instrucciones que aparecen en ["Después de trabajar en el interior del equipo"](#page-10-1)  [en la página 11.](#page-10-1) Para obtener información adicional sobre las prácticas de seguridad recomendadas, consulte la página de inicio sobre el cumplimiento de normativas en: dell.com/regulatory\_compliance.

#### <span id="page-20-1"></span>Procedimiento

- 1 Deslice las lengüetas de la cubierta de la base en las ranuras de la base del equipo y encaje la cubierta de la base en su sitio.
- 2 Apriete los tornillos cautivos que fijan la cubierta de la base a la base del equipo.

#### <span id="page-20-2"></span>Requisitos posteriores

Coloque la batería. Consulte el apartado ["Sustitución de la batería" en la página 13.](#page-12-2)

#### <span id="page-21-1"></span><span id="page-21-0"></span>Requisitos previos

- 1 Extraiga la batería. Consulte el apartado ["Extracción de la batería" en la página 12](#page-11-2).
- 2 Retire la cubierta de la base. Consulte el apartado "Extracción de la cubierta de la [base" en la página 20.](#page-19-3)

#### <span id="page-21-2"></span>Procedimiento

- 1 Abra con cuidado con la punta de los dedos los sujetadores situados en cada extremo del conector del módulo de memoria hasta que salga el módulo de memoria.
- 2 Deslice y extraiga el módulo de memoria del conector del módulo de memoria.

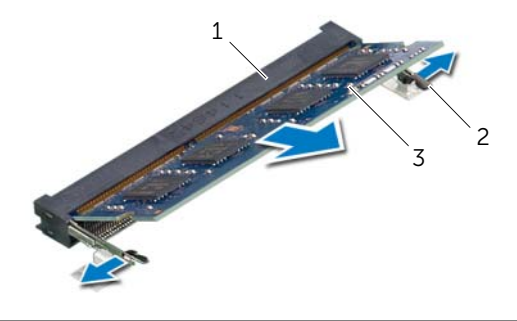

- 1 Conector del módulo de memoria 2 Ganchos de fijación (2)
- 3 Módulo de memoria

# <span id="page-22-0"></span>Colocación de los módulos de memoria

AVISO: Antes de manipular el interior del equipo, lea las instrucciones de sequridad que se entregan con él y siga los pasos de ["Antes de trabajar en el interior de su](#page-8-3)  [equipo" en la página 9](#page-8-3). Después de trabajar en el interior de su equipo, siga las instrucciones que aparecen en ["Después de trabajar en el interior del equipo"](#page-10-1)  [en la página 11.](#page-10-1) Para obtener información adicional sobre las prácticas de seguridad recomendadas, consulte la página de inicio sobre el cumplimiento de normativas en: dell.com/regulatory\_compliance.

#### <span id="page-22-1"></span>Procedimiento

- 1 Alinee la muesca del módulo de memoria con la lengüeta del conector del módulo de memoria.
- 2 Deslice el módulo de memoria para introducirlo firmemente en el conector a un ángulo de 45 grados y presiónelo hasta que encaje en su sitio.

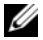

 $\mathscr{U}$  NOTA: Si no oye un clic, extraiga el módulo de memoria y vuelva a instalarlo.

#### <span id="page-22-2"></span>Requisitos posteriores

- 1 Vuelva a colocar la cubierta de la base. Consulte el apartado ["Sustitución de la](#page-20-3)  [cubierta de la base" en la página 21.](#page-20-3)
- 2 Coloque la batería. Consulte el apartado ["Sustitución de la batería" en la página 13](#page-12-2).

# <span id="page-23-0"></span>Extracción de la unidad de disco duro

AVISO: Antes de manipular el interior del equipo, lea las instrucciones de sequridad que se entregan con él y siga los pasos de ["Antes de trabajar en el interior de su](#page-8-3)  [equipo" en la página 9](#page-8-3). Después de trabajar en el interior de su equipo, siga las instrucciones que aparecen en ["Después de trabajar en el interior del equipo"](#page-10-1)  [en la página 11.](#page-10-1) Para obtener información adicional sobre las prácticas de seguridad recomendadas, consulte la página de inicio sobre el cumplimiento de normativas en: dell.com/regulatory\_compliance.

 $\triangle$  PRECAUCIÓN: Para evitar la pérdida de datos, no extraiga la unidad mientras el equipo esté encendido o en estado de reposo.

PRECAUCIÓN: Las unidades de disco duro son extremadamente frágiles. Tenga mucho cuidado cuando las manipule.

#### <span id="page-23-1"></span>Requisitos previos

- 1 Extraiga la batería. Consulte el apartado ["Extracción de la batería" en la página 12](#page-11-2).
- 2 Retire la cubierta de la base. Consulte el apartado "Extracción de la cubierta de la [base" en la página 20.](#page-19-3)

#### <span id="page-23-2"></span>Procedimiento

- 1 Extraiga los tornillos que fijan el ensamblaje de la unidad de disco duro a la base del equipo.
- 2 Usando la lengüeta de tiro, deslice el ensamblaje de la unidad de disco duro para desconectarlo del conector de la placa base.

3 Usando la lengüeta de tiro, levante el ensamblaje de la unidad de disco duro para sacarlo de la base del equipo.

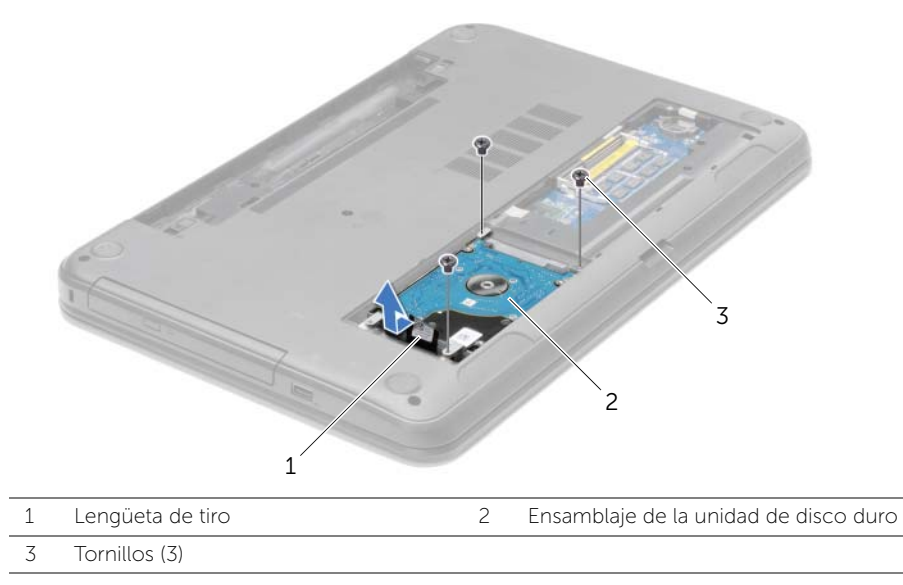

- 4 Extraiga los tornillos que fijan la unidad de disco duro a su soporte.
- 5 Usando la lengüeta de tiro, levante el soporte del disco duro para sacarlo del disco duro.

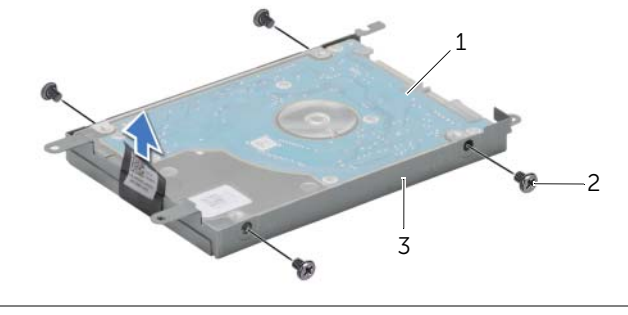

1 Unidad de disco duro 2 Tornillos (4) 3 Soporte para la unidad de disco duro

# <span id="page-25-0"></span>Colocación de la unidad de disco duro

AVISO: Antes de manipular el interior del equipo, lea las instrucciones de sequridad que se entregan con él y siga los pasos de ["Antes de trabajar en el interior de su](#page-8-3)  [equipo" en la página 9](#page-8-3). Después de trabajar en el interior de su equipo, siga las instrucciones que aparecen en ["Después de trabajar en el interior del equipo"](#page-10-1)  [en la página 11.](#page-10-1) Para obtener información adicional sobre las prácticas de seguridad recomendadas, consulte la página de inicio sobre el cumplimiento de normativas en: dell.com/regulatory\_compliance.

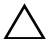

PRECAUCIÓN: Las unidades de disco duro son extremadamente frágiles. Tenga mucho cuidado cuando las manipule.

#### <span id="page-25-1"></span>Procedimiento

- 1 Alinee los orificios de los tornillos de la unidad de disco duro con los de la unidad de disco duro.
- 2 Coloque los tornillos que fijan la unidad de disco duro al soporte.
- **3** Coloque el ensamblaje de la unidad de disco duro en su compartimento.
- 4 Mediante la lengüeta de tiro, deslice el ensamblaje de la unidad de disco duro hacia el conector para conectar el ensamblaje de la unidad de disco duro a la placa base.
- 5 Vuelva a colocar los tornillos que fijan el ensamblaje de la unidad de disco duro a la base del equipo.

#### <span id="page-25-2"></span>Requisitos posteriores

- 1 Vuelva a colocar la cubierta de la base. Consulte el apartado ["Sustitución de la](#page-20-3)  [cubierta de la base" en la página 21.](#page-20-3)
- 2 Coloque la batería. Consulte el apartado ["Sustitución de la batería" en la página 13](#page-12-2).

# <span id="page-26-0"></span>Extracción de la batería de tipo botón

AVISO: Antes de manipular el interior del equipo, lea las instrucciones de seguridad que se entregan con él y siga los pasos de ["Antes de trabajar en el interior de su](#page-8-3)  [equipo" en la página 9](#page-8-3). Después de trabajar en el interior de su equipo, siga las instrucciones que aparecen en ["Después de trabajar en el interior del equipo"](#page-10-1)  [en la página 11.](#page-10-1) Para obtener información adicional sobre las prácticas de seguridad recomendadas, consulte la página de inicio sobre el cumplimiento de normativas en: dell.com/regulatory\_compliance.

 $\triangle$  PRECAUCIÓN: Al extraer la batería de tipo botón, se restablecen los valores predeterminados de BIOS. Se recomienda que anote los valores del BIOS antes de extraer la batería de tipo botón.

#### <span id="page-26-1"></span>Requisitos previos

- 1 Extraiga la batería. Consulte el apartado ["Extracción de la batería" en la página 12](#page-11-2).
- 2 Retire la cubierta de la base. Consulte el apartado "Extracción de la cubierta de la [base" en la página 20.](#page-19-3)

#### <span id="page-26-2"></span>Procedimiento

Con una punta trazadora de plástico y con mucho cuidado, haga palanca en la batería de tipo botón para sacarla del zócalo de la batería ubicado en la placa base.

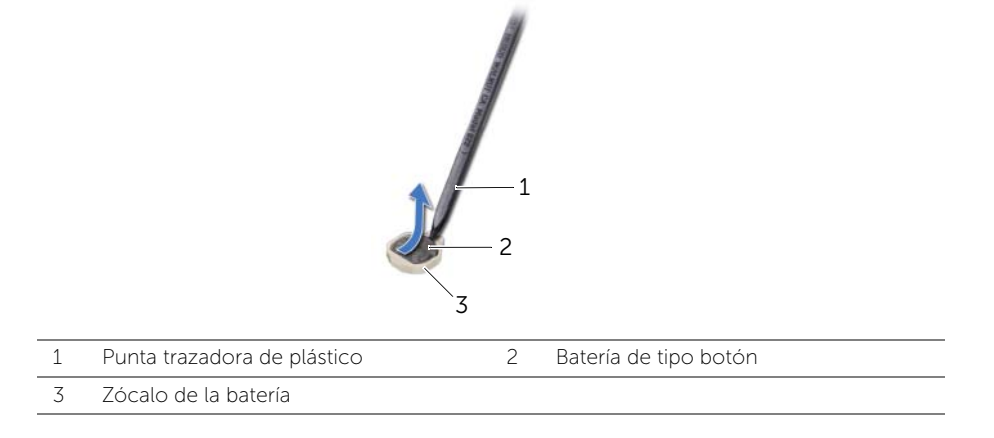

# <span id="page-27-0"></span>Colocación de la batería de tipo botón

AVISO: Antes de manipular el interior del equipo, lea las instrucciones de seguridad que se entregan con él y siga los pasos de ["Antes de trabajar en el interior de su](#page-8-3)  [equipo" en la página 9](#page-8-3). Después de trabajar en el interior de su equipo, siga las instrucciones que aparecen en ["Después de trabajar en el interior del equipo"](#page-10-1)  [en la página 11.](#page-10-1) Para obtener información adicional sobre las prácticas de seguridad recomendadas, consulte la página de inicio sobre el cumplimiento de normativas en: dell.com/regulatory\_compliance.

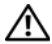

 $\sqrt{N}$  AVISO: Es posible que la batería explote si se instala de forma incorrecta. Reemplace la batería únicamente con un tipo similar o equivalente. Deseche las baterías agotadas de acuerdo con las instrucciones del fabricante.

#### <span id="page-27-1"></span>Procedimiento

Introduzca la batería de tipo botón en el zócalo de la batería de la placa base, con el lado positivo hacia arriba.

#### <span id="page-27-2"></span>Requisitos posteriores

- 1 Vuelva a colocar la cubierta de la base. Consulte el apartado ["Sustitución de la](#page-20-3)  [cubierta de la base" en la página 21.](#page-20-3)
- 2 Coloque la batería. Consulte el apartado ["Sustitución de la batería" en la página 13](#page-12-2).

#### <span id="page-28-3"></span><span id="page-28-1"></span><span id="page-28-0"></span>Requisitos previos

- 1 Extraiga la batería. Consulte el apartado ["Extracción de la batería" en la página 12](#page-11-2).
- 2 Retire la cubierta de la base. Consulte el apartado ["Extracción de la cubierta de la](#page-19-3)  [base" en la página 20.](#page-19-3)
- 3 Quite el teclado. Consulte el apartado ["Extracción del teclado" en la página 17.](#page-16-3)

#### <span id="page-28-2"></span>Procedimiento

1 Extraiga los tornillos que fijan el reposamanos a la base del equipo.

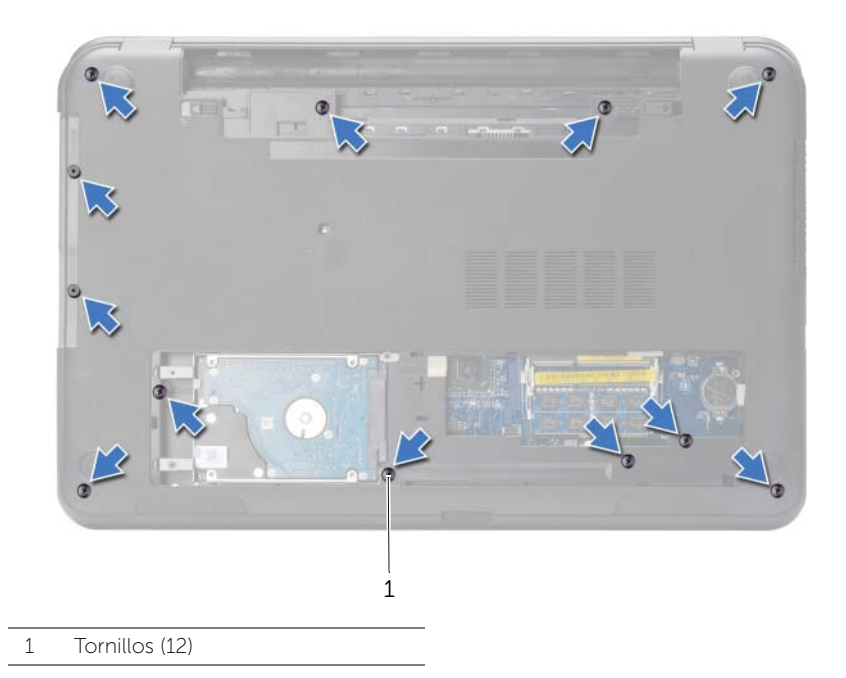

- 2 Dele la vuelta al equipo y abra la pantalla lo máximo posible.
- 3 Levante los pestillos del conector y, usando las lengüetas de tiro, desconecte el cable de la superficie táctil y el cable del botón de encendido de la placa base.

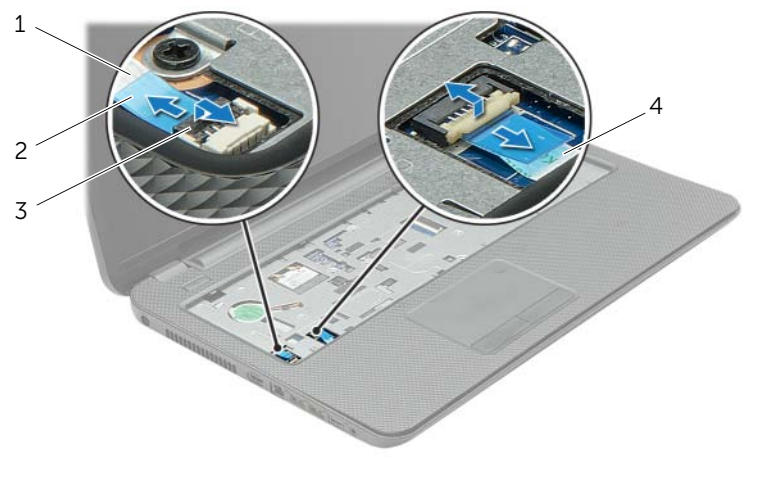

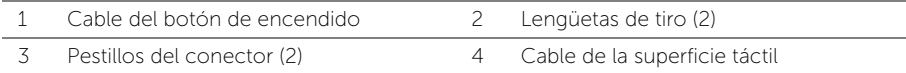

- 4 Extraiga los tornillos que fijan el reposamanos a la base del equipo.
- 5 Usando una punta trazadora de plástico, levante con cuidado y libere las lengüetas del reposamanos de las ranuras en la base del equipo.

#### $\triangle$  PRECAUCIÓN: Separe con cuidado el reposamanos del ensamblaje de la pantalla para evitar que se dañe el ensamblaje de la pantalla.

6 Levante el reposamanos para separarlo de la base del equipo.

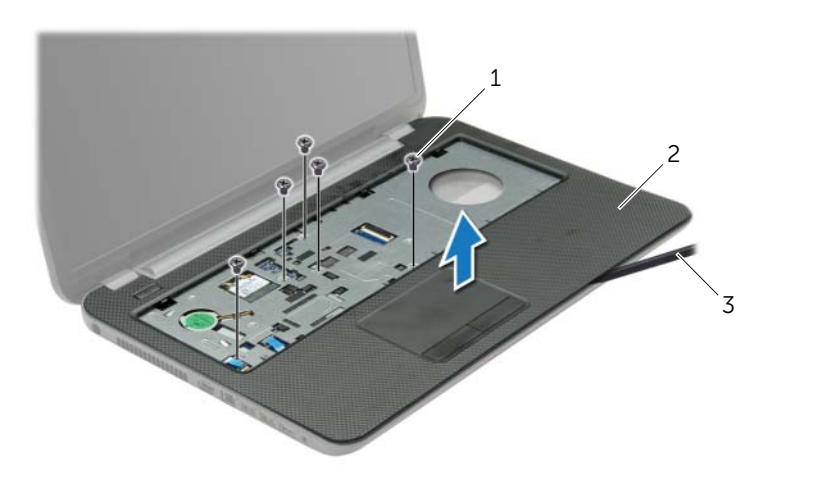

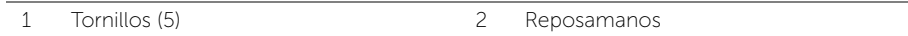

3 Punta trazadora de plástico

#### <span id="page-31-3"></span><span id="page-31-1"></span><span id="page-31-0"></span>Procedimiento

- 1 Alinee el reposamanos con la placa base.
- 2 Presione los bordes del reposamanos para que el reposamanos encaje en su lugar.
- 3 Vuelva a colocar los tornillos que fijan el reposamanos a la base del equipo.
- 4 Deslice el cable de la superficie táctil y el cable del botón de encendido dentro de los conectores de la placa base y presione los pestillos del conector para asegurar los cables.
- 5 Apague la pantalla y coloque el equipo boca arriba.
- 6 Vuelva a colocar los tornillos que fijan el reposamanos a la base del equipo.

#### <span id="page-31-2"></span>Requisitos posteriores

- 1 Vuelva a colocar el teclado. Consulte el apartado ["Sustitución del teclado"](#page-18-3)  [en la página 19](#page-18-3).
- 2 Vuelva a colocar la cubierta de la base. Consulte el apartado "Sustitución de la [cubierta de la base" en la página 21.](#page-20-3)
- **3** Coloque la batería. Consulte el apartado ["Sustitución de la batería" en la página 13](#page-12-2).

# <span id="page-32-0"></span>Extracción de la minitarjeta inalámbrica

AVISO: Antes de manipular el interior del equipo, lea las instrucciones de seguridad que se entregan con él y siga los pasos de ["Antes de trabajar en el interior de su](#page-8-3)  [equipo" en la página 9](#page-8-3). Después de trabajar en el interior de su equipo, siga las instrucciones que aparecen en ["Después de trabajar en el interior del equipo"](#page-10-1)  [en la página 11.](#page-10-1) Para obtener información adicional sobre las prácticas de seguridad recomendadas, consulte la página de inicio sobre el cumplimiento de normativas en: dell.com/regulatory\_compliance.

#### <span id="page-32-1"></span>Requisitos previos

- 1 Extraiga la batería. Consulte el apartado ["Extracción de la batería" en la página 12](#page-11-2).
- 2 Retire la cubierta de la base. Consulte el apartado "Extracción de la cubierta de la [base" en la página 20.](#page-19-3)
- 3 Quite el teclado. Consulte el apartado ["Extracción del teclado" en la página 17.](#page-16-3)
- 4 Extraiga el reposamanos. Consulte el apartado ["Extracción del reposamanos"](#page-28-3)  [en la página 29](#page-28-3).

#### <span id="page-32-2"></span>Procedimiento

- 1 Desconecte los cables de la antena de la minitarjeta inalámbrica.
- 2 Retire el tornillo que fija la minitarieta inalámbrica a la tarieta de sistema.

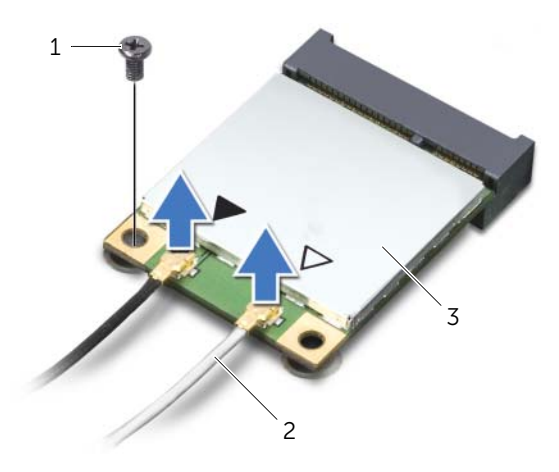

1 Tornillo 2 Cables de la antena (2)

3 Minitarjeta inalámbrica

3 Deslice y extraiga la minitarjeta inalámbrica del conector de la minitarjeta inalámbrica.

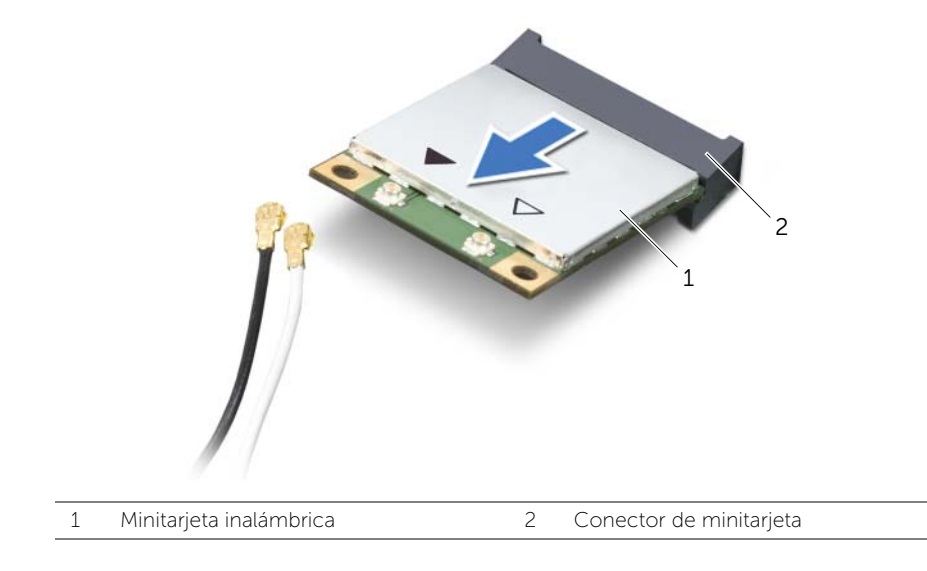

# <span id="page-34-0"></span>Colocación de la minitarjeta inalámbrica

AVISO: Antes de manipular el interior del equipo, lea las instrucciones de sequridad que se entregan con él y siga los pasos de ["Antes de trabajar en el interior de su](#page-8-3)  [equipo" en la página 9](#page-8-3). Después de trabajar en el interior de su equipo, siga las instrucciones que aparecen en ["Después de trabajar en el interior del equipo"](#page-10-1)  [en la página 11.](#page-10-1) Para obtener información adicional sobre las prácticas de seguridad recomendadas, consulte la página de inicio sobre el cumplimiento de normativas en: dell.com/regulatory\_compliance.

#### <span id="page-34-1"></span>Procedimiento

 $\triangle$  PRECAUCIÓN: Para evitar daños en la minitarjeta inalámbrica, asegúrese de que no haya ningún cable debajo de la minitarjeta inalámbrica.

- 1 Alinee la muesca de la minitarjeta inalámbrica con la lengüeta del conector de la minitarjeta inalámbrica.
- 2 Inserte la minitarjeta inalámbrica con un ángulo de 45 grados en el conector de la minitarjeta inalámbrica.
- 3 Presione el otro extremo de la minitarjeta inalámbrica y vuelva a colocar el tornillo que asegura la minitarjeta inalámbrica a la placa base.
- 4 Conecte los cables de la antena a la minitarjeta inalámbrica.

La siguiente tabla proporciona el esquema de los colores de los cables de la antena para la minitarjeta inalámbrica compatible con el equipo:

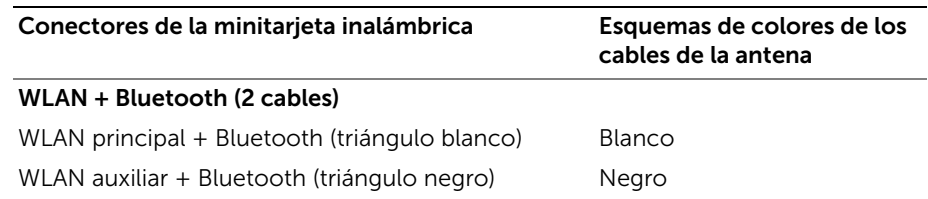

#### <span id="page-34-2"></span>Requisitos posteriores

- 1 Coloque el reposamanos. Consulte el apartado ["Sustitución del reposamanos"](#page-31-3)  [en la página 32.](#page-31-3)
- 2 Vuelva a colocar el teclado. Consulte el apartado ["Sustitución del teclado"](#page-18-3)  [en la página 19](#page-18-3).
- 3 Vuelva a colocar la cubierta de la base. Consulte el apartado ["Sustitución de la](#page-20-3)  [cubierta de la base" en la página 21.](#page-20-3)
- 4 Coloque la batería. Consulte el apartado ["Sustitución de la batería" en la página 13](#page-12-2).

#### <span id="page-35-1"></span><span id="page-35-0"></span>Requisitos previos

- 1 Extraiga la batería. Consulte el apartado ["Extracción de la batería" en la página 12](#page-11-2).
- 2 Retire la cubierta de la base. Consulte el apartado "Extracción de la cubierta de la [base" en la página 20.](#page-19-3)
- 3 Quite el teclado. Consulte el apartado ["Extracción del teclado" en la página 17.](#page-16-3)
- 4 Extraiga el reposamanos. Consulte el apartado ["Extracción del reposamanos"](#page-28-3)  [en la página 29](#page-28-3).
- 1 Extraiga el tornillo que fija la placa de E/S a la base del equipo.
- 2 Levante el seguro del conector y, con la lengüeta de tiro, desconecte el cable de la placa de E/S de la placa base.
- 3 Quite el cable de la placa de E/S de la base del equipo.
- 4 Levante la placa de E/S junto con su cable de la base del equipo.

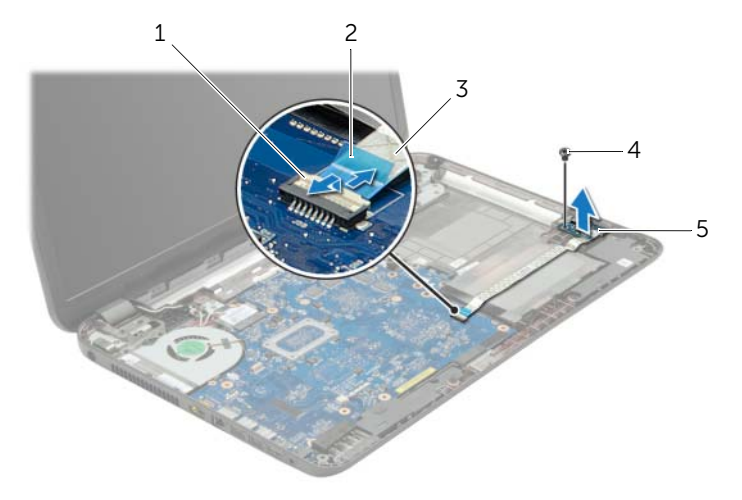

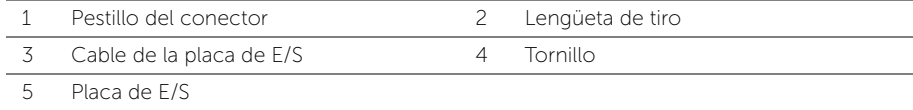

# Procedimiento

- 1 Use las marcas de alineación de la base del equipo para colocar la placa de E/S en su lugar.
- 2 Vuelva a colocar el tornillo que fija la placa de E/S a la base del equipo.
- **3** Adhiera el cable de la placa de E/S a la base del equipo.
- 4 Inserte el cable de la placa de E/S en el conector del cable de la placa de E/S y empuje sobre el pestillo del conector para fijare l cable.

- 1 Coloque el reposamanos. Consulte el apartado ["Sustitución del reposamanos"](#page-31-0)  [en la página 32.](#page-31-0)
- 2 Vuelva a colocar el teclado. Consulte el apartado ["Sustitución del teclado"](#page-18-0)  [en la página 19](#page-18-0).
- 3 Vuelva a colocar la cubierta de la base. Consulte el apartado ["Sustitución de la](#page-20-0)  [cubierta de la base" en la página 21](#page-20-0).
- 4 Coloque la batería. Consulte el apartado ["Sustitución de la batería" en la página 13](#page-12-0).

<span id="page-38-0"></span>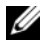

 $\mathscr{U}$  NOTA: La etiqueta de servicio del equipo se encuentra en la placa base. Debe introducir la etiqueta de servicio en la configuración del sistema después de volver a colocar la placa base.

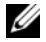

**NOTA:** Antes de desconectar los cables de la placa base, anote la ubicación de los conectores. De esta manera, podrá volver a conectarlos de forma correcta una vez que vuelva a colocar la placa base.

- 1 Extraiga la batería. Consulte el apartado ["Extracción de la batería" en la página 12](#page-11-0).
- 2 Siga las instrucciones de [paso 1](#page-13-0) a [paso 2](#page-13-1) de "Extracción de la unidad óptica" [en la página 14](#page-13-2).
- 3 Retire la cubierta de la base. Consulte el apartado ["Extracción de la cubierta de la](#page-19-0)  [base" en la página 20.](#page-19-0)
- 4 Extraiga el módulo o módulos de memoria. Consulte el apartado ["Extracción de los](#page-21-0)  [módulos de memoria" en la página 22](#page-21-0).
- 5 Cambie la batería de celda del espesor de una moneda. Consulte el apartado ["Extracción de la batería de tipo botón" en la página 27.](#page-26-0)
- 6 Siga las instrucciones de [paso 1](#page-23-0) a [paso 3](#page-24-0) de ["Extracción de la unidad de disco duro"](#page-23-1)  [en la página 24](#page-23-1).
- 7 Quite el teclado. Consulte el apartado ["Extracción del teclado" en la página 17](#page-16-0).
- 8 Extraiga el reposamanos. Consulte el apartado ["Extracción del reposamanos"](#page-28-0)  [en la página 29](#page-28-0).
- 9 Extraiga la minitarjeta inalámbrica. Consulte el apartado ["Extracción de la](#page-32-0)  [minitarjeta inalámbrica" en la página 33](#page-32-0).

- <span id="page-39-0"></span>1 Desconecte el cable del puerto del adaptador de alimentación y el cable de los altavoces de la placa base.
- 2 Retire el manguito de mylar de la placa base.

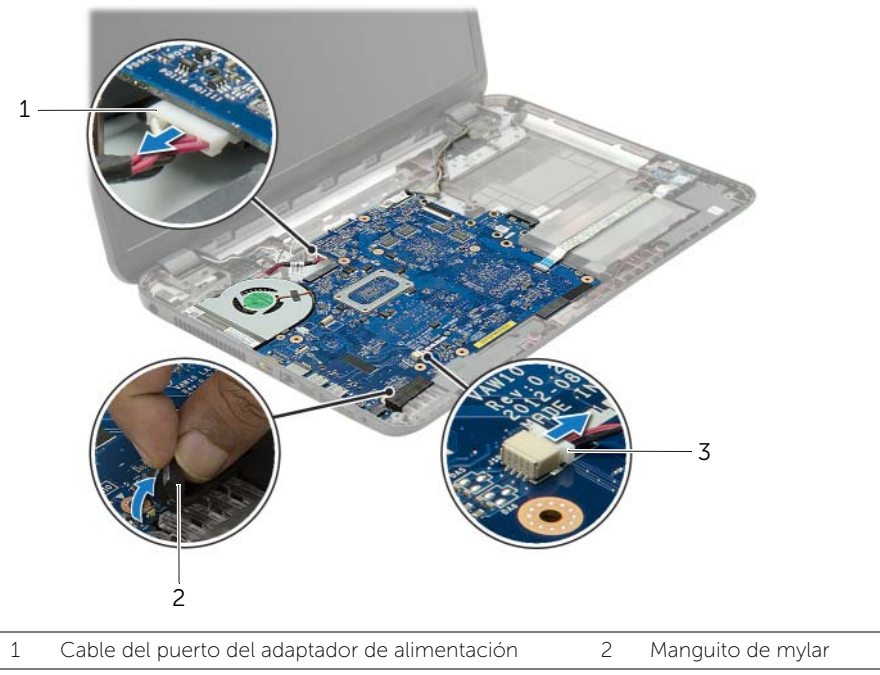

3 Cable del altavoz

- 3 Quite la cinta que fija el cable de la pantalla a la placa base y, a continuación, desconecte el cable de la pantalla de la placa base.
- 4 Levante el seguro del conector y, con la lengüeta de tiro, desconecte el cable de la placa de E/S de la placa base.

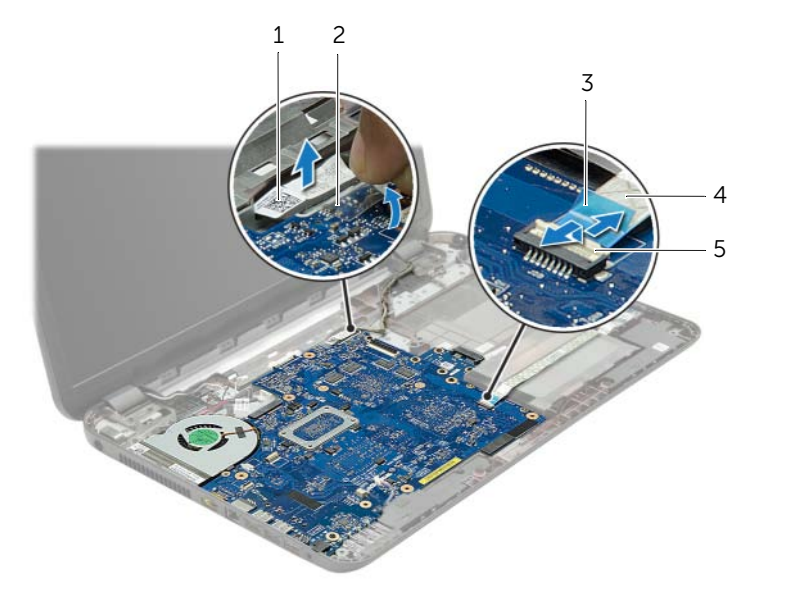

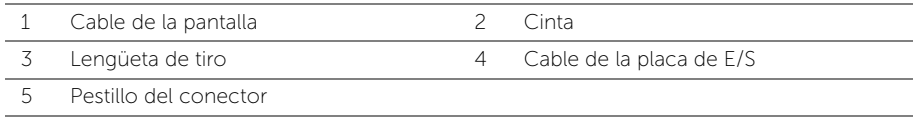

- 5 Extraiga los tornillos que fijan la placa base a la base del equipo.
- 6 Levante la placa base formando un ángulo y libere los puertos de la placa base de las ranuras en la base del equipo.
- <span id="page-41-1"></span>7 Levante el ensamblaje de la placa base para separarlo de la base del equipo.

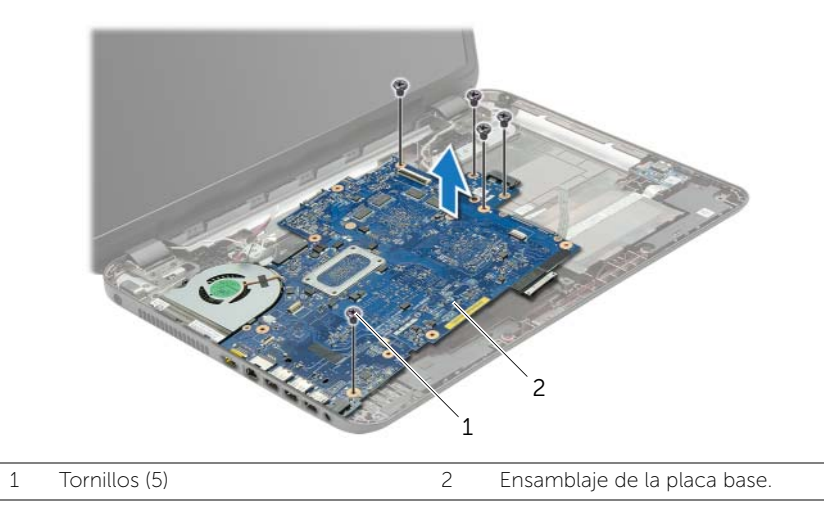

- <span id="page-41-0"></span>8 Dele la vuelta al ensamblaje de la placa base.
- 9 Quite los tornillos que fijan la placa de separación de la unidad de disco duro de la placa base.
- 10 Desconecte la placa de separación de la unidad de disco duro de la placa base.

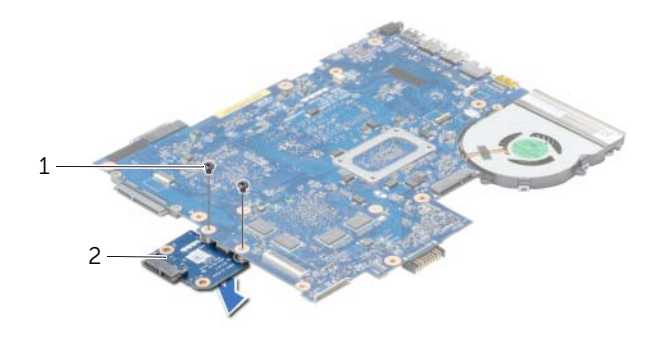

- 1 Tornillos (2) 2 Placa de separación de la unidad de disco duro
- 11 Extraiga el ventilador. Consulte el apartado "Extracción del ventilador" [en la página 45](#page-44-0).
- 12 Extraiga el disipador de calor. Consulte el apartado ["Extracción del disipador de calor"](#page-47-0)  [en la página 48](#page-47-0).

<span id="page-42-2"></span>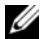

 $\mathscr{U}$  NOTA: La etiqueta de servicio del equipo se encuentra en la placa base. Debe introducir la etiqueta de servicio en la configuración del sistema después de volver a colocar la placa base.

- 1 Coloque el disipador de calor. Consulte el apartado ["Sustitución del disipador de](#page-49-0)  [calor" en la página 50](#page-49-0).
- 2 Coloque el ventilador. Consulte el apartado ["Sustitución del ventilador"](#page-46-0)  [en la página 47.](#page-46-0)
- **3** Conecte la placa de separación de la unidad de disco duro a la placa base.
- 4 Coloque los tornillos que fijan la placa de separación a la placa base.
- <span id="page-42-0"></span>5 Dele la vuelta al ensamblaje de la placa base.
- 6 Coloque con cuidado los puertos de la placa base en las ranuras de la base del equipo y alinee los agujeros de los tornillos de la placa base con los agujeros de la base del equipo.
- 7 Coloque los tornillos que fijan la placa base a la base del equipo.
- 8 Adhiera el manguito de mylar a la placa base.
- 9 Conecte el cable de la pantalla a la placa base y adhiera la cinta que fija el cable de la pantalla.
- 10 Inserte el cable de la placa de E/S de la batería en el conector del cable de la placa de E/S y ejerza presión sobre el seguro del conector para fijar el cable.
- <span id="page-42-1"></span>11 Conecte el cable del puerto del adaptador de alimentación y el cable de los altavoces a la placa base.

- 1 Coloque la minitarjeta inalámbrica. Consulte el apartado ["Colocación de la](#page-34-0)  [minitarjeta inalámbrica" en la página 35](#page-34-0).
- 2 Coloque el reposamanos. Consulte el apartado ["Sustitución del reposamanos"](#page-31-0)  [en la página 32.](#page-31-0)
- 3 Vuelva a colocar el teclado. Consulte el apartado ["Sustitución del teclado"](#page-18-0)  [en la página 19](#page-18-0).
- 4 Siga las instrucciones de [paso 3](#page-25-0) a [paso 5](#page-25-1) de ["Colocación de la unidad de disco](#page-25-2)  [duro" en la página 26.](#page-25-2)
- 5 Coloque la batería de celda tipo botón. Consulte el apartado ["Colocación de la](#page-27-0)  [batería de tipo botón" en la página 28.](#page-27-0)
- 6 Vuelva a colocar el módulo o los módulos de memoria. Consulte el apartado ["Colocación de los módulos de memoria" en la página 23](#page-22-0).
- 7 Vuelva a colocar la cubierta de la base. Consulte el apartado ["Sustitución de la](#page-20-0)  [cubierta de la base" en la página 21.](#page-20-0)
- 8 Siga las instrucciones de [paso 3](#page-15-0) a [paso 4](#page-15-1) de "Colocación de la unidad óptica" [en la página 16](#page-15-2).
- 9 Coloque la batería. Consulte el apartado ["Sustitución de la batería" en la página 13](#page-12-0).

- <span id="page-44-0"></span>1 Extraiga la batería. Consulte el apartado ["Extracción de la batería" en la página 12](#page-11-0).
- 2 Siga las instrucciones de [paso 1](#page-13-0) a [paso 2](#page-13-1) de "Extracción de la unidad óptica" [en la página 14](#page-13-2).
- 3 Siga las instrucciones de [paso 1](#page-23-0) a [paso 3](#page-24-0) de ["Extracción de la unidad de disco duro"](#page-23-1)  [en la página 24](#page-23-1).
- 4 Retire la cubierta de la base. Consulte el apartado ["Extracción de la cubierta de la base"](#page-19-0)  [en la página 20](#page-19-0).
- 5 Quite el teclado. Consulte el apartado ["Extracción del teclado" en la página 17.](#page-16-0)
- 6 Extraiga el reposamanos. Consulte el apartado ["Extracción del reposamanos"](#page-28-0)  [en la página 29](#page-28-0).
- 7 Extraiga la minitarjeta inalámbrica. Consulte el apartado ["Extracción de la minitarjeta](#page-32-0)  [inalámbrica" en la página 33](#page-32-0).
- 8 Siga las instrucciones de [paso 1](#page-39-0) a [paso 8](#page-41-0) de "Extracción de la placa base" [en la página 39](#page-38-0).

- 1 Desconecte el cable del ventilador de la placa base.
- 2 Extraiga el tornillo que asegura el ventilador a la placa base.
- 3 Levante el ventilador, junto con su cable, para sacarlo de la placa base.

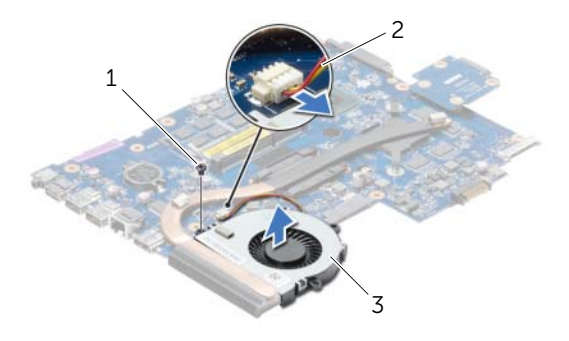

- 1 Tornillo 2 Cable del ventilador
- 3 Ventilador

## <span id="page-46-0"></span>Procedimiento

- 1 Coloque el ventilador en la base del equipo y vuelva a colocar el tornillo que lo sujeta.
- 2 Conecte el cable del ventilador a la placa base.

- 1 Siga las instrucciones de [paso 5](#page-42-0) a [paso 11](#page-42-1) de "Colocación de la placa base" [en la página 43](#page-42-2).
- 2 Coloque la minitarjeta inalámbrica. Consulte el apartado ["Colocación de la](#page-34-0)  [minitarjeta inalámbrica" en la página 35](#page-34-0).
- 3 Coloque el reposamanos. Consulte el apartado ["Sustitución del reposamanos"](#page-31-0)  [en la página 32.](#page-31-0)
- 4 Vuelva a colocar el teclado. Consulte el apartado ["Sustitución del teclado"](#page-18-0)  [en la página 19](#page-18-0).
- 5 Vuelva a colocar la cubierta de la base. Consulte el apartado ["Sustitución de la](#page-20-0)  [cubierta de la base" en la página 21.](#page-20-0)
- 6 Siga las instrucciones de [paso 3](#page-15-0) a [paso 4](#page-15-1) de ["Colocación de la unidad óptica"](#page-15-2)  [en la página 16](#page-15-2).
- 7 Siga las instrucciones de [paso 3](#page-25-0) a [paso 5](#page-25-1) de ["Colocación de la unidad de disco duro"](#page-25-2)  [en la página 26.](#page-25-2)
- 8 Coloque la batería. Consulte el apartado ["Sustitución de la batería" en la página 13](#page-12-0).

- <span id="page-47-0"></span>1 Extraiga la batería. Consulte el apartado ["Extracción de la batería" en la página 12](#page-11-0).
- 2 Siga las instrucciones de [paso 1](#page-13-0) a [paso 2](#page-13-1) de "Extracción de la unidad óptica" [en la página 14](#page-13-2).
- 3 Siga las instrucciones de [paso 1](#page-23-0) a [paso 3](#page-24-0) de ["Extracción de la unidad de disco duro"](#page-23-1)  [en la página 24](#page-23-1).
- 4 Retire la cubierta de la base. Consulte el apartado ["Extracción de la cubierta de la](#page-19-0)  [base" en la página 20.](#page-19-0)
- 5 Quite el teclado. Consulte el apartado ["Extracción del teclado" en la página 17.](#page-16-0)
- 6 Extraiga el reposamanos. Consulte el apartado ["Extracción del reposamanos"](#page-28-0)  [en la página 29](#page-28-0).
- 7 Extraiga la minitarjeta inalámbrica. Consulte el apartado ["Extracción de la minitarjeta](#page-32-0)  [inalámbrica" en la página 33](#page-32-0).
- 8 Siga las instrucciones de [paso 1](#page-39-0) a [paso 8](#page-41-0) de "Extracción de la placa base" [en la página 39](#page-38-0).

- 1 Siguiendo el orden (que se indica en el disipador de calor), extraiga los tornillos que aseguran el disipador de calor a la placa base.
- 2 Levante el disipador de calor del procesador para separarlo de la placa base.

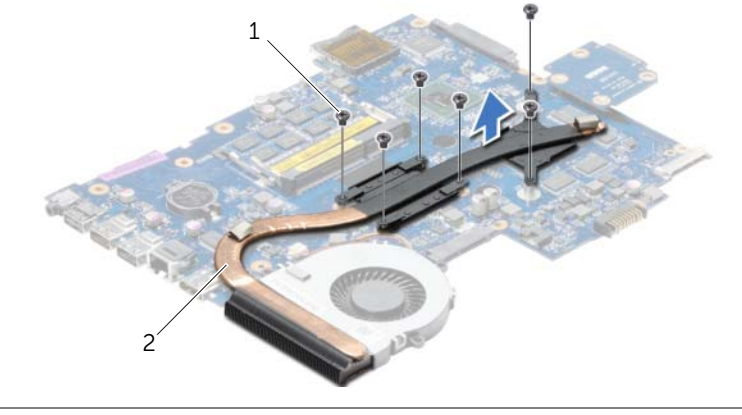

1 Tornillos (6) 2 Disipador de calor

# <span id="page-49-0"></span>Sustitución del disipador de calor

AVISO: Antes de manipular el interior del equipo, lea las instrucciones de seguridad que se entregan con él y siga los pasos de ["Antes de trabajar en el interior de su](#page-8-0)  [equipo" en la página 9](#page-8-0). Después de trabajar en el interior de su equipo, siga las instrucciones que aparecen en ["Después de trabajar en el interior del equipo"](#page-10-0)  [en la página 11.](#page-10-0) Para obtener información adicional sobre las prácticas de seguridad recomendadas, consulte la página de inicio sobre el cumplimiento de normativas en: dell.com/regulatory\_compliance.

### Procedimiento

- 1 Retire el lubricante térmico de la parte inferior del disipador de calor del procesador y vuelva a aplicarlo.
- 2 Alinee los orificios para tornillos del disipador de calor del procesador con los de la placa base.
- **3** Siga el orden que se indica en el disipador de calor y vuelva a colocar los tornillos que fijan el disipador de calor del procesador a la placa base.

- 1 Siga las instrucciones de [paso 5](#page-42-0) a [paso 11](#page-42-1) de "Colocación de la placa base" [en la página 43](#page-42-2).
- 2 Coloque la minitarjeta inalámbrica. Consulte el apartado "Colocación de la [minitarjeta inalámbrica" en la página 35](#page-34-0).
- 3 Coloque el reposamanos. Consulte el apartado ["Sustitución del reposamanos"](#page-31-0)  [en la página 32.](#page-31-0)
- 4 Vuelva a colocar el teclado. Consulte el apartado ["Sustitución del teclado"](#page-18-0)  [en la página 19](#page-18-0).
- 5 Vuelva a colocar la cubierta de la base. Consulte el apartado ["Sustitución de la](#page-20-0)  [cubierta de la base" en la página 21.](#page-20-0)
- 6 Siga las instrucciones de [paso 3](#page-15-0) a [paso 4](#page-15-1) de ["Colocación de la unidad óptica"](#page-15-2)  [en la página 16](#page-15-2).
- 7 Siga las instrucciones de [paso 3](#page-25-0) a [paso 5](#page-25-1) de ["Colocación de la unidad de disco duro"](#page-25-2)  [en la página 26](#page-25-2).
- 8 Coloque la batería. Consulte el apartado ["Sustitución de la batería" en la página 13](#page-12-0).

# Extracción de la placa de separación de la unidad de disco duro

AVISO: Antes de manipular el interior del equipo, lea las instrucciones de seguridad que se entregan con él y siga los pasos de ["Antes de trabajar en el interior de su](#page-8-0)  [equipo" en la página 9](#page-8-0). Después de trabajar en el interior de su equipo, siga las instrucciones que aparecen en ["Después de trabajar en el interior del equipo"](#page-10-0)  [en la página 11.](#page-10-0) Para obtener información adicional sobre las prácticas de seguridad recomendadas, consulte la página de inicio sobre el cumplimiento de normativas en: dell.com/regulatory\_compliance.

- 1 Extraiga la batería. Consulte el apartado ["Extracción de la batería" en la página 12](#page-11-0).
- 2 Siga las instrucciones de [paso 1](#page-13-0) a [paso 2](#page-13-1) de ["Extracción de la unidad óptica"](#page-13-2)  [en la página 14](#page-13-2).
- 3 Siga las instrucciones de [paso 1](#page-23-0) a [paso 3](#page-24-0) de ["Extracción de la unidad de disco duro"](#page-23-1)  [en la página 24](#page-23-1).
- 4 Retire la cubierta de la base. Consulte el apartado ["Extracción de la cubierta de la](#page-19-0)  [base" en la página 20.](#page-19-0)
- 5 Quite el teclado. Consulte el apartado ["Extracción del teclado" en la página 17.](#page-16-0)
- 6 Extraiga el reposamanos. Consulte el apartado ["Extracción del reposamanos"](#page-28-0)  [en la página 29](#page-28-0).
- 7 Extraiga la minitarjeta inalámbrica. Consulte el apartado ["Extracción de la minitarjeta](#page-32-0)  [inalámbrica" en la página 33](#page-32-0).
- 8 Siga las instrucciones de [paso 1](#page-39-0) a [paso 8](#page-41-0) de "Extracción de la placa base" [en la página 39](#page-38-0).

- 1 Quite los tornillos que fijan la placa de separación de la unidad de disco duro a la placa del sistema.
- 2 Desconecte la placa de separación de la unidad de disco duro de la placa base.

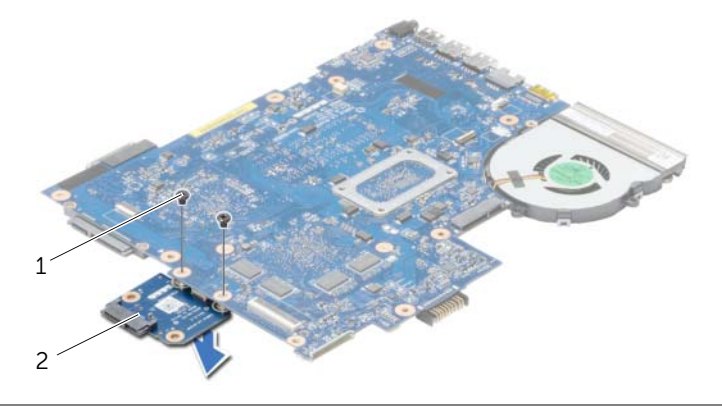

1 Tornillos (2) 2 Placa de separación de la unidad de disco duro

# Colocación de la placa de separación de la unidad de disco duro

AVISO: Antes de manipular el interior del equipo, lea las instrucciones de sequridad que se entregan con él y siga los pasos de ["Antes de trabajar en el interior de su](#page-8-0)  [equipo" en la página 9](#page-8-0). Después de trabajar en el interior de su equipo, siga las instrucciones que aparecen en ["Después de trabajar en el interior del equipo"](#page-10-0)  [en la página 11.](#page-10-0) Para obtener información adicional sobre las prácticas de seguridad recomendadas, consulte la página de inicio sobre el cumplimiento de normativas en: dell.com/regulatory\_compliance.

### Procedimiento

- 1 Conecte la placa de separación de la unidad de disco duro a la placa base.
- 2 Coloque los tornillos que fijan la placa de separación a la placa base.

- 1 Siga las instrucciones de [paso 5](#page-42-0) a [paso 11](#page-42-1) de "Colocación de la placa base" [en la página 43](#page-42-2).
- 2 Coloque la minitarjeta inalámbrica. Consulte el apartado ["Colocación de la](#page-34-0)  [minitarjeta inalámbrica" en la página 35](#page-34-0).
- 3 Coloque el reposamanos. Consulte el apartado ["Sustitución del reposamanos"](#page-31-0)  [en la página 32.](#page-31-0)
- 4 Vuelva a colocar el teclado. Consulte el apartado ["Sustitución del teclado"](#page-18-0)  [en la página 19](#page-18-0).
- 5 Vuelva a colocar la cubierta de la base. Consulte el apartado ["Sustitución de la](#page-20-0)  [cubierta de la base" en la página 21.](#page-20-0)
- 6 Siga las instrucciones de [paso 3](#page-15-0) a [paso 4](#page-15-1) de ["Colocación de la unidad óptica"](#page-15-2)  [en la página 16](#page-15-2).
- 7 Siga las instrucciones de [paso 3](#page-25-0) a [paso 5](#page-25-1) de ["Colocación de la unidad de disco duro"](#page-25-2)  [en la página 26](#page-25-2).
- 8 Coloque la batería. Consulte el apartado ["Sustitución de la batería" en la página 13](#page-12-0).

- 1 Extraiga la batería. Consulte el apartado ["Extracción de la batería" en la página 12](#page-11-0).
- 2 Siga las instrucciones de [paso 1](#page-13-0) a [paso 2](#page-13-1) de "Extracción de la unidad óptica" [en la página 14](#page-13-2).
- 3 Siga las instrucciones de [paso 1](#page-23-0) a [paso 3](#page-24-0) de ["Extracción de la unidad de disco duro"](#page-23-1)  [en la página 24](#page-23-1).
- 4 Retire la cubierta de la base. Consulte el apartado ["Extracción de la cubierta de la](#page-19-0)  [base" en la página 20.](#page-19-0)
- 5 Quite el teclado. Consulte el apartado ["Extracción del teclado" en la página 17.](#page-16-0)
- 6 Extraiga el reposamanos. Consulte el apartado ["Extracción del reposamanos"](#page-28-0)  [en la página 29](#page-28-0).
- 7 Extraiga la minitarjeta inalámbrica. Consulte el apartado ["Extracción de la minitarjeta](#page-32-0)  [inalámbrica" en la página 33](#page-32-0).
- 8 Siga las instrucciones de [paso 1](#page-39-0) a [paso 7](#page-41-1) de "Extracción de la placa base" [en la página 39](#page-38-0).

- 1 Extraiga los tornillos que fijan los altavoces a la base del equipo.
- 2 Observe el encaminamiento del cable de los altavoces y extraiga el cable de sus guías de encaminamiento.
- 3 Levante los altavoces, junto con el cable, para sacarlo de la base del equipo.

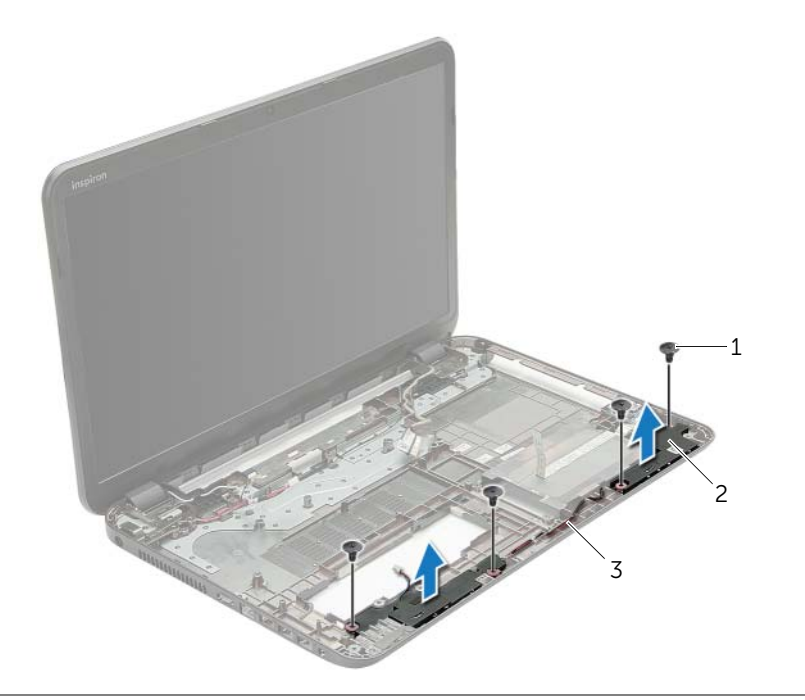

- 1 Tornillos (4) 2 Altavoces (2)
- 3 Cable del altavoz

# Colocación de los altavoces

AVISO: Antes de manipular el interior del equipo, lea las instrucciones de sequridad que se entregan con él y siga los pasos de ["Antes de trabajar en el interior de su](#page-8-0)  [equipo" en la página 9](#page-8-0). Después de trabajar en el interior de su equipo, siga las instrucciones que aparecen en ["Después de trabajar en el interior del equipo"](#page-10-0)  [en la página 11.](#page-10-0) Para obtener información adicional sobre las prácticas de seguridad recomendadas, consulte la página de inicio sobre el cumplimiento de normativas en: dell.com/regulatory\_compliance.

## Procedimiento

- 1 Use las marcas de alineación de la base del equipo para colocar los altavoces en su lugar.
- 2 Encamine el cable del altavoz a través de las quías de encaminamiento en la base del equipo.
- **3** Coloque los tornillos que fijan los altavoces a la base del equipo.

- 1 Siga las instrucciones de [paso 5](#page-42-0) a [paso 11](#page-42-1) de "Colocación de la placa base" [en la página 43](#page-42-2).
- 2 Coloque la minitarjeta inalámbrica. Consulte el apartado ["Colocación de la](#page-34-0)  [minitarjeta inalámbrica" en la página 35](#page-34-0).
- 3 Coloque el reposamanos. Consulte el apartado ["Sustitución del reposamanos"](#page-31-0)  [en la página 32.](#page-31-0)
- 4 Vuelva a colocar el teclado. Consulte el apartado ["Sustitución del teclado"](#page-18-0)  [en la página 19](#page-18-0).
- 5 Vuelva a colocar la cubierta de la base. Consulte el apartado ["Sustitución de la](#page-20-0)  [cubierta de la base" en la página 21.](#page-20-0)
- 6 Siga las instrucciones de [paso 3](#page-15-0) a [paso 4](#page-15-1) de ["Colocación de la unidad óptica"](#page-15-2)  [en la página 16](#page-15-2).
- 7 Siga las instrucciones de [paso 3](#page-25-0) a [paso 5](#page-25-1) de ["Colocación de la unidad de disco duro"](#page-25-2)  [en la página 26](#page-25-2).
- 8 Coloque la batería. Consulte el apartado ["Sustitución de la batería" en la página 13](#page-12-0).

# <span id="page-56-0"></span>Extracción del ensamblaje de la pantalla

AVISO: Antes de manipular el interior del equipo, lea las instrucciones de sequridad que se entregan con él y siga los pasos de ["Antes de trabajar en el interior de su](#page-8-0)  [equipo" en la página 9](#page-8-0). Después de trabajar en el interior de su equipo, siga las instrucciones que aparecen en ["Después de trabajar en el interior del equipo"](#page-10-0)  [en la página 11.](#page-10-0) Para obtener información adicional sobre las prácticas de seguridad recomendadas, consulte la página de inicio sobre el cumplimiento de normativas en: dell.com/regulatory\_compliance.

- 1 Extraiga la batería. Consulte el apartado ["Extracción de la batería" en la página 12](#page-11-0).
- 2 Siga las instrucciones de [paso 1](#page-13-0) a [paso 2](#page-13-1) de ["Extracción de la unidad óptica"](#page-13-2)  [en la página 14](#page-13-2).
- 3 Siga las instrucciones de [paso 1](#page-23-0) a [paso 3](#page-24-0) de ["Extracción de la unidad de disco duro"](#page-23-1)  [en la página 24](#page-23-1).
- 4 Retire la cubierta de la base. Consulte el apartado ["Extracción de la cubierta de la](#page-19-0)  [base" en la página 20.](#page-19-0)
- 5 Quite el teclado. Consulte el apartado ["Extracción del teclado" en la página 17.](#page-16-0)
- 6 Extraiga el reposamanos. Consulte el apartado ["Extracción del reposamanos"](#page-28-0)  [en la página 29](#page-28-0).
- 7 Extraiga la minitarjeta inalámbrica. Consulte el apartado ["Extracción de la minitarjeta](#page-32-0)  [inalámbrica" en la página 33](#page-32-0).
- 8 Siga las instrucciones de [paso 1](#page-39-0) a [paso 7](#page-41-1) de "Extracción de la placa base" [en la página 39](#page-38-0).

- 1 Observe el encaminamiento del cable de la antena y extraiga el cable de sus guías de encaminamiento.
- 2 Extraiga los tornillos que fijan el ensamblaje de la pantalla a la base del equipo.
- 3 Levante el ensamblaje de la pantalla de la base del equipo.

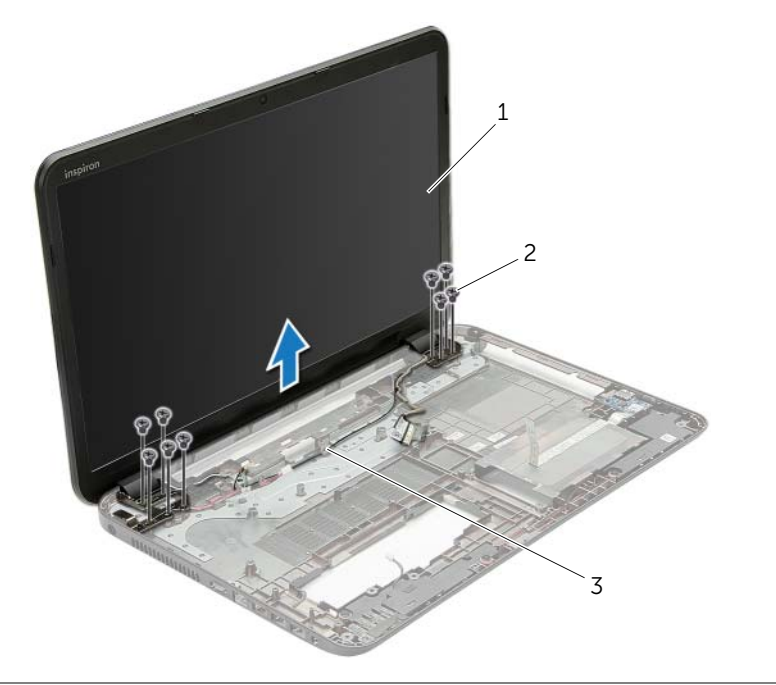

- 1 Ensamblaje de la pantalla 2 Tornillos (9)
- 3 Guías de enrutamiento

# <span id="page-58-0"></span>Colocación del ensamblaje de la pantalla

AVISO: Antes de manipular el interior del equipo, lea las instrucciones de sequridad que se entregan con él y siga los pasos de ["Antes de trabajar en el interior de su](#page-8-0)  [equipo" en la página 9](#page-8-0). Después de trabajar en el interior de su equipo, siga las instrucciones que aparecen en ["Después de trabajar en el interior del equipo"](#page-10-0)  [en la página 11.](#page-10-0) Para obtener información adicional sobre las prácticas de seguridad recomendadas, consulte la página de inicio sobre el cumplimiento de normativas en: dell.com/regulatory\_compliance.

#### Procedimiento

- 1 Coloque el ensamblaje de la pantalla en la base del equipo y alinee los orificios del ensamblaje de la pantalla con los de la base del equipo.
- 2 Vuelva a colocar los tornillos que fijan el ensamblaje de la pantalla a la base del equipo.
- 3 Encamine el cable de la antena a través de las guías de encaminamiento en la base del equipo.

- 1 Siga las instrucciones de [paso 5](#page-42-0) a [paso 11](#page-42-1) de "Colocación de la placa base" [en la página 43](#page-42-2).
- 2 Coloque la minitarjeta inalámbrica. Consulte el apartado "Colocación de la [minitarjeta inalámbrica" en la página 35](#page-34-0).
- 3 Coloque el reposamanos. Consulte el apartado ["Sustitución del reposamanos"](#page-31-0)  [en la página 32.](#page-31-0)
- 4 Vuelva a colocar el teclado. Consulte el apartado ["Sustitución del teclado"](#page-18-0)  [en la página 19](#page-18-0).
- 5 Vuelva a colocar la cubierta de la base. Consulte el apartado ["Sustitución de la](#page-20-0)  [cubierta de la base" en la página 21.](#page-20-0)
- 6 Siga las instrucciones de [paso 3](#page-15-0) a [paso 4](#page-15-1) de ["Colocación de la unidad óptica"](#page-15-2)  [en la página 16](#page-15-2).
- 7 Siga las instrucciones de [paso 3](#page-25-0) a [paso 5](#page-25-1) de ["Colocación de la unidad de disco duro"](#page-25-2)  [en la página 26](#page-25-2).
- 8 Coloque la batería. Consulte el apartado ["Sustitución de la batería" en la página 13](#page-12-0).

- <span id="page-59-0"></span>1 Extraiga la batería. Consulte el apartado ["Extracción de la batería" en la página 12](#page-11-0).
- 2 Siga las instrucciones de [paso 1](#page-13-0) a [paso 2](#page-13-1) de "Extracción de la unidad óptica" [en la página 14](#page-13-2).
- 3 Siga las instrucciones de [paso 1](#page-23-0) a [paso 3](#page-24-0) de ["Extracción de la unidad de disco duro"](#page-23-1)  [en la página 24](#page-23-1).
- 4 Retire la cubierta de la base. Consulte el apartado ["Extracción de la cubierta de la](#page-19-0)  [base" en la página 20.](#page-19-0)
- 5 Quite el teclado. Consulte el apartado ["Extracción del teclado" en la página 17.](#page-16-0)
- 6 Extraiga el reposamanos. Consulte el apartado ["Extracción del reposamanos"](#page-28-0)  [en la página 29](#page-28-0).
- 7 Extraiga la minitarjeta inalámbrica. Consulte el apartado ["Extracción de la minitarjeta](#page-32-0)  [inalámbrica" en la página 33](#page-32-0).
- 8 Siga las instrucciones de [paso 1](#page-39-0) a [paso 7](#page-41-1) de "Extracción de la placa base" [en la página 39](#page-38-0).
- 9 Extraiga el ensamblaje de la pantalla. Consulte el apartado ["Extracción del ensamblaje](#page-56-0)  [de la pantalla" en la página 57.](#page-56-0)

- 1 Con la punta de los dedos, haga palanca cuidadosamente en el borde interno del embellecedor de la pantalla.
- 2 Extraiga el embellecedor de la pantalla para sacarla de la cubierta posterior.

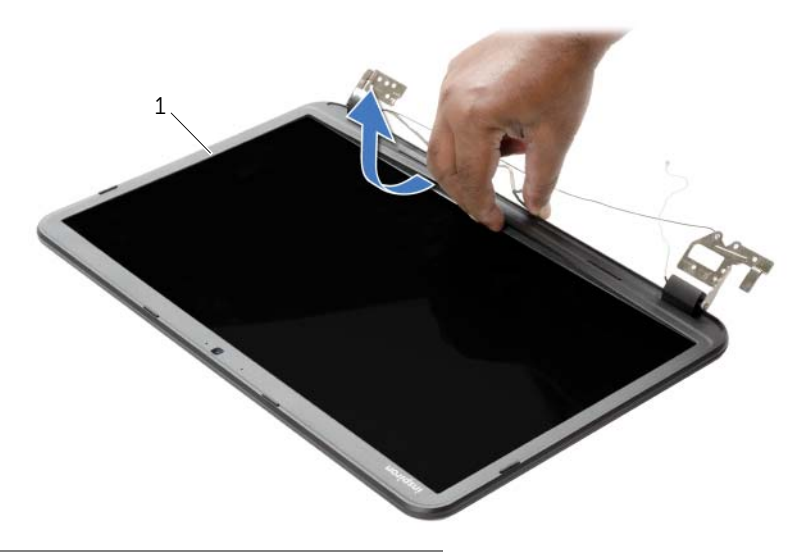

1 Embellecedor de la pantalla

### <span id="page-61-0"></span>Procedimiento

Alinee el embellecedor de la pantalla con la cubierta trasera de la pantalla y encájelo suavemente en su sitio.

- 1 Coloque el ensamblaje de la pantalla. Consulte el apartado ["Colocación del](#page-58-0)  [ensamblaje de la pantalla" en la página 59](#page-58-0).
- 2 Siga las instrucciones de [paso 5](#page-42-0) a [paso 11](#page-42-1) de ["Colocación de la placa base"](#page-42-2)  [en la página 43](#page-42-2).
- 3 Coloque la minitarjeta inalámbrica. Consulte el apartado ["Colocación de la](#page-34-0)  [minitarjeta inalámbrica" en la página 35](#page-34-0).
- 4 Coloque el reposamanos. Consulte el apartado ["Sustitución del reposamanos"](#page-31-0)  [en la página 32.](#page-31-0)
- 5 Vuelva a colocar el teclado. Consulte el apartado ["Sustitución del teclado"](#page-18-0)  [en la página 19](#page-18-0).
- 6 Vuelva a colocar la cubierta de la base. Consulte el apartado ["Sustitución de la](#page-20-0)  [cubierta de la base" en la página 21.](#page-20-0)
- 7 Siga las instrucciones de [paso 3](#page-15-0) a [paso 4](#page-15-1) de ["Colocación de la unidad óptica"](#page-15-2)  [en la página 16](#page-15-2).
- 8 Siga las instrucciones de [paso 3](#page-25-0) a [paso 5](#page-25-1) de "Colocación de la unidad de disco duro" [en la página 26](#page-25-2).
- 9 Coloque la batería. Consulte el apartado ["Sustitución de la batería" en la página 13](#page-12-0).

- <span id="page-62-0"></span>1 Extraiga la batería. Consulte el apartado ["Extracción de la batería" en la página 12](#page-11-0).
- 2 Siga las instrucciones de [paso 1](#page-13-0) a [paso 2](#page-13-1) de ["Extracción de la unidad óptica"](#page-13-2)  [en la página 14](#page-13-2).
- 3 Siga las instrucciones de [paso 1](#page-23-0) a [paso 3](#page-24-0) de ["Extracción de la unidad de disco duro"](#page-23-1)  [en la página 24](#page-23-1).
- 4 Retire la cubierta de la base. Consulte el apartado ["Extracción de la cubierta de la](#page-19-0)  [base" en la página 20.](#page-19-0)
- 5 Quite el teclado. Consulte el apartado ["Extracción del teclado" en la página 17.](#page-16-0)
- 6 Extraiga el reposamanos. Consulte el apartado ["Extracción del reposamanos"](#page-28-0)  [en la página 29](#page-28-0).
- 7 Extraiga la minitarjeta inalámbrica. Consulte el apartado ["Extracción de la minitarjeta](#page-32-0)  [inalámbrica" en la página 33](#page-32-0).
- 8 Siga las instrucciones de [paso 1](#page-39-0) a [paso 7](#page-41-1) de "Extracción de la placa base" [en la página 39](#page-38-0).
- 9 Extraiga el ensamblaje de la pantalla. Consulte el apartado "Extracción del ensamblaje [de la pantalla" en la página 57.](#page-56-0)
- 10 Extraiga el bisel de la pantalla. Consulte el apartado ["Extracción del embellecedor](#page-59-0)  [de la pantalla" en la página 60](#page-59-0).

- 1 Extraiga los tornillos que fijan las bisagras de la pantalla a la cubierta posterior de la pantalla.
- 2 Levante las bisagras de la pantalla para sacarlas de la cubierta posterior.

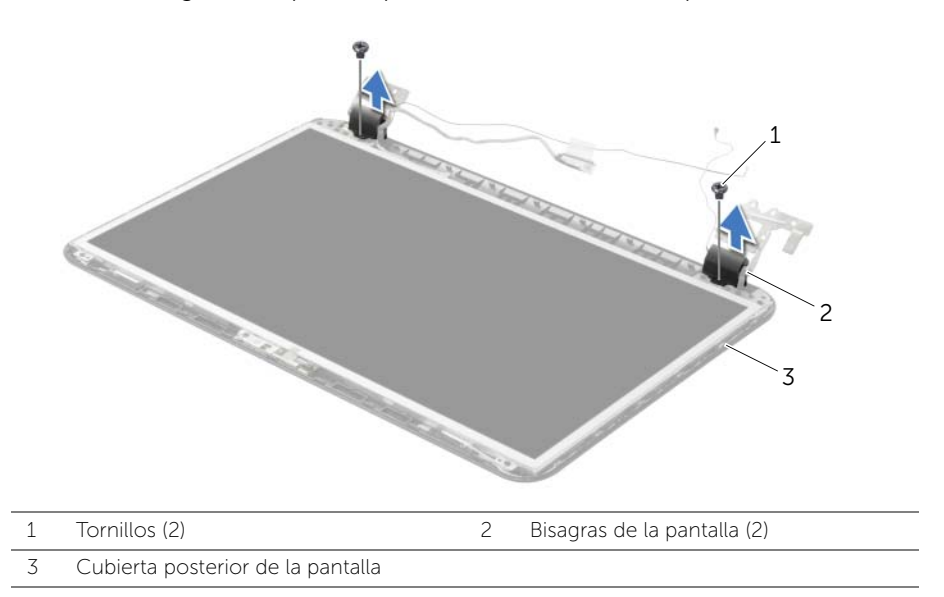

### <span id="page-64-0"></span>Procedimiento

- 1 Alinee los orificios de los tornillos de las bisagras de la pantalla con los de la cubierta posterior de la pantalla.
- 2 Coloque los tornillos que fijan las bisagras de la pantalla a la cubierta posterior de la pantalla.

- 1 Vuelva a colocar el embellecedor de la pantalla. Consulte el apartado ["Colocación](#page-61-0)  [del embellecedor de la pantalla" en la página 62.](#page-61-0)
- 2 Coloque el ensamblaje de la pantalla. Consulte el apartado ["Colocación del](#page-58-0)  [ensamblaje de la pantalla" en la página 59](#page-58-0).
- 3 Siga las instrucciones de [paso 5](#page-42-0) a [paso 11](#page-42-1) de ["Colocación de la placa base"](#page-42-2)  [en la página 43](#page-42-2).
- 4 Coloque la minitarjeta inalámbrica. Consulte el apartado ["Colocación de la](#page-34-0)  [minitarjeta inalámbrica" en la página 35](#page-34-0).
- 5 Coloque el reposamanos. Consulte el apartado ["Sustitución del reposamanos"](#page-31-0)  [en la página 32.](#page-31-0)
- 6 Vuelva a colocar el teclado. Consulte el apartado ["Sustitución del teclado"](#page-18-0)  [en la página 19](#page-18-0).
- 7 Vuelva a colocar la cubierta de la base. Consulte el apartado ["Sustitución de la](#page-20-0)  [cubierta de la base" en la página 21.](#page-20-0)
- 8 Siga las instrucciones de [paso 3](#page-15-0) a [paso 4](#page-15-1) de "Colocación de la unidad óptica" [en la página 16](#page-15-2).
- 9 Siga las instrucciones de [paso 1](#page-23-0) a [paso 3](#page-24-0) de ["Colocación de la unidad de disco duro"](#page-25-2)  [en la página 26](#page-25-2).
- 10 Coloque la batería. Consulte el apartado ["Sustitución de la batería" en la página 13](#page-12-0).

- <span id="page-65-0"></span>1 Extraiga la batería. Consulte el apartado ["Extracción de la batería" en la página 12](#page-11-0).
- 2 Siga las instrucciones de [paso 1](#page-13-0) a [paso 2](#page-13-1) de "Extracción de la unidad óptica" [en la página 14](#page-13-2).
- 3 Siga las instrucciones de [paso 1](#page-23-0) a [paso 3](#page-24-0) de ["Extracción de la unidad de disco duro"](#page-23-1)  [en la página 24](#page-23-1).
- 4 Retire la cubierta de la base. Consulte el apartado ["Extracción de la cubierta de la](#page-19-0)  [base" en la página 20.](#page-19-0)
- 5 Extraiga el módulo o módulos de memoria. Consulte el apartado ["Extracción de los](#page-21-0)  [módulos de memoria" en la página 22](#page-21-0).
- 6 Quite el teclado. Consulte el apartado ["Extracción del teclado" en la página 17.](#page-16-0)
- 7 Extraiga el reposamanos. Consulte el apartado ["Extracción del reposamanos"](#page-28-0)  [en la página 29](#page-28-0).
- 8 Extraiga la minitarjeta inalámbrica. Consulte el apartado "Extracción de la minitarjeta [inalámbrica" en la página 33](#page-32-0).
- 9 Siga las instrucciones de [paso 1](#page-39-0) a [paso 7](#page-41-1) de ["Extracción de la placa base"](#page-38-0)  [en la página 39](#page-38-0).
- 10 Extraiga el ensamblaje de la pantalla. Consulte el apartado ["Extracción del](#page-56-0)  [ensamblaje de la pantalla" en la página 57.](#page-56-0)
- 11 Extraiga el bisel de la pantalla. Consulte el apartado ["Extracción del embellecedor](#page-59-0)  [de la pantalla" en la página 60](#page-59-0).
- 12 Extraiga las bisagras de la pantalla. Consulte el apartado ["Extracción de las bisagras](#page-62-0)  [de la pantalla" en la página 63](#page-62-0).

- 1 Extraiga los tornillos que fijan el panel de la pantalla a la cubierta posterior de la pantalla.
- 2 Levante el panel de la pantalla cuidadosamente y dele la vuelta.

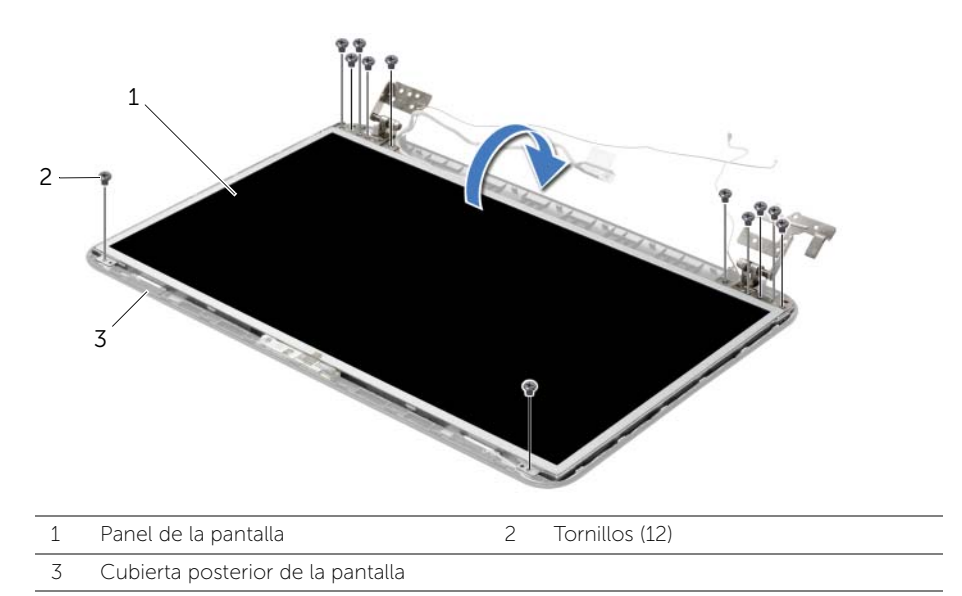

- 3 Despegue la cinta que está adherida sobre el cable de la pantalla.
- 4 Desconecte el cable de la pantalla del panel de la pantalla.

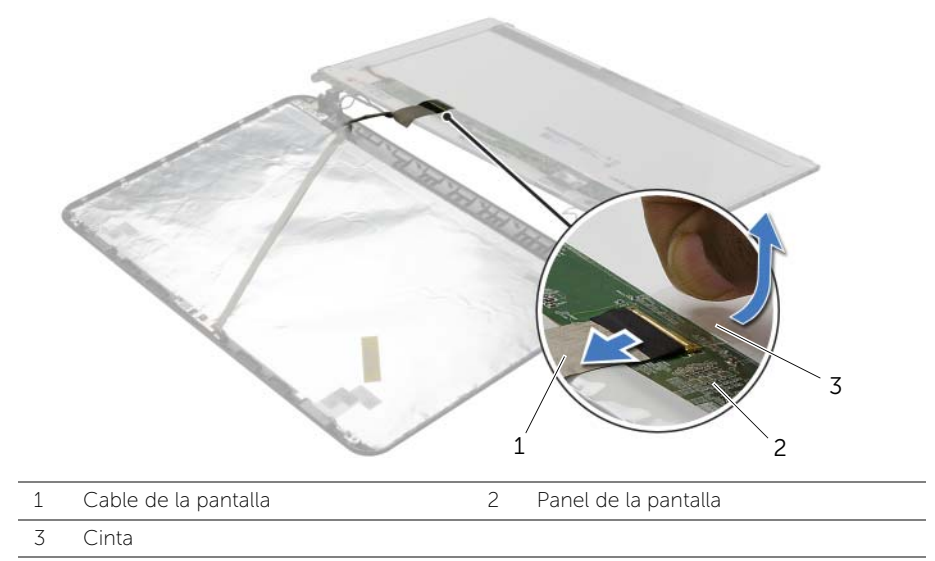

## Procedimiento

- 1 Conecte el cable de la pantalla al panel de la pantalla y adhiera la cinta que fija el cable de la pantalla.
- 2 Ponga con cuidado el panel de la pantalla en la cubierta posterior de la pantalla y alinee los orificios de los tornillos en el panel de la pantalla con los orificios de los tornillos en la cubierta posterior de la pantalla.
- 3 Vuelva a colocar los tornillos que fijan el panel de la pantalla a la cubierta posterior de la pantalla.

- 1 Coloque las bisagras de la pantalla. Consulte el apartado ["Colocación de las](#page-64-0)  [bisagras de la pantalla" en la página 65](#page-64-0).
- 2 Vuelva a colocar el embellecedor de la pantalla. Consulte el apartado ["Colocación](#page-61-0)  [del embellecedor de la pantalla" en la página 62.](#page-61-0)
- 3 Coloque el ensamblaje de la pantalla. Consulte el apartado ["Colocación del](#page-58-0)  [ensamblaje de la pantalla" en la página 59](#page-58-0).
- 4 Siga las instrucciones de [paso 5](#page-42-0) a [paso 11](#page-42-1) de ["Colocación de la placa base"](#page-42-2)  [en la página 43](#page-42-2).
- 5 Coloque la minitarjeta inalámbrica. Consulte el apartado "Colocación de la [minitarjeta inalámbrica" en la página 35](#page-34-0).
- 6 Coloque el reposamanos. Consulte el apartado ["Sustitución del reposamanos"](#page-31-0)  [en la página 32.](#page-31-0)
- 7 Vuelva a colocar el teclado. Consulte el apartado ["Sustitución del teclado"](#page-18-0)  [en la página 19](#page-18-0).
- 8 Vuelva a colocar el módulo o los módulos de memoria. Consulte el apartado ["Colocación de los módulos de memoria" en la página 23](#page-22-0).
- 9 Vuelva a colocar la cubierta de la base. Consulte el apartado ["Sustitución de la](#page-20-0)  [cubierta de la base" en la página 21.](#page-20-0)
- 10 Siga las instrucciones de [paso 3](#page-15-0) a [paso 4](#page-15-1) de ["Colocación de la unidad óptica"](#page-15-2)  [en la página 16](#page-15-2).
- 11 Siga las instrucciones de [paso 3](#page-25-0) a [paso 5](#page-25-1) de ["Colocación de la unidad de disco duro"](#page-25-2)  [en la página 26](#page-25-2).
- 12 Coloque la batería. Consulte el apartado ["Sustitución de la batería" en la página 13](#page-12-0).

- 1 Extraiga la batería. Consulte el apartado ["Extracción de la batería" en la página 12](#page-11-0).
- 2 Siga las instrucciones de [paso 1](#page-13-0) a [paso 2](#page-13-1) de "Extracción de la unidad óptica" [en la página 14](#page-13-2).
- 3 Siga las instrucciones de [paso 1](#page-23-0) a [paso 3](#page-24-0) de ["Extracción de la unidad de disco duro"](#page-23-1)  [en la página 24](#page-23-1).
- 4 Retire la cubierta de la base. Consulte el apartado ["Extracción de la cubierta de la](#page-19-0)  [base" en la página 20.](#page-19-0)
- 5 Extraiga el módulo o módulos de memoria. Consulte el apartado ["Extracción de los](#page-21-0)  [módulos de memoria" en la página 22](#page-21-0).
- 6 Quite el teclado. Consulte el apartado ["Extracción del teclado" en la página 17.](#page-16-0)
- 7 Extraiga el reposamanos. Consulte el apartado ["Extracción del reposamanos"](#page-28-0)  [en la página 29](#page-28-0).
- 8 Extraiga la minitarjeta inalámbrica. Consulte el apartado "Extracción de la minitarjeta [inalámbrica" en la página 33](#page-32-0).
- 9 Siga las instrucciones de [paso 1](#page-39-0) a [paso 7](#page-41-1) de ["Extracción de la placa base"](#page-38-0)  [en la página 39](#page-38-0).
- 10 Extraiga el ensamblaje de la pantalla. Consulte el apartado ["Extracción del](#page-56-0)  [ensamblaje de la pantalla" en la página 57.](#page-56-0)
- 11 Extraiga el bisel de la pantalla. Consulte el apartado ["Extracción del embellecedor](#page-59-0)  [de la pantalla" en la página 60](#page-59-0).
- 12 Extraiga el panel de la pantalla. Consulte el apartado ["Extracción del panel de la](#page-65-0)  [pantalla" en la página 66.](#page-65-0)

- 1 Desconecte el cable de la cámara del módulo de la cámara.
- 2 Extraiga el tornillo que asegura el módulo de la cámara a la cubierta posterior de la pantalla.
- 3 Levante el módulo de la cámara de la cubierta posterior de la pantalla.

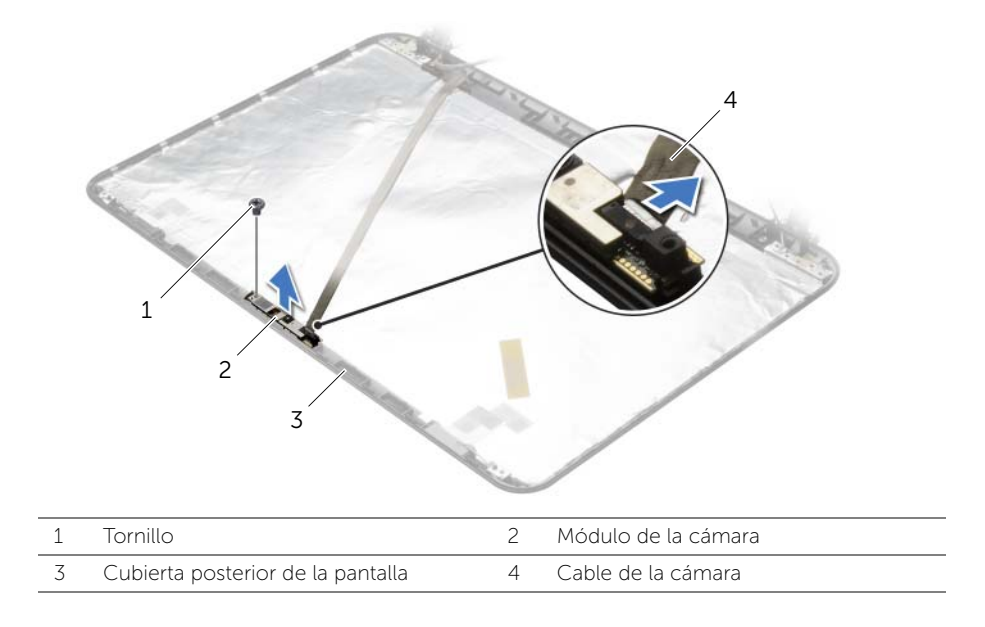

## Procedimiento

- 1 Utilice las marcas de alineación de la parte posterior de la pantalla para colocar el módulo de la cámara en su sitio.
- 2 Vuelva a colocar el tornillo que asegura el módulo de la cámara a la cubierta posterior de la pantalla.
- **3** Conecte el cable de la cámara a su módulo.

- 1 Vuelva a colocar el embellecedor de la pantalla. Consulte el apartado ["Colocación](#page-61-0)  [del embellecedor de la pantalla" en la página 62.](#page-61-0)
- 2 Coloque el ensamblaje de la pantalla. Consulte el apartado ["Colocación del](#page-58-0)  [ensamblaje de la pantalla" en la página 59](#page-58-0).
- 3 Siga las instrucciones de [paso 5](#page-42-0) a [paso 11](#page-42-1) de "Colocación de la placa base" [en la página 43](#page-42-2).
- 4 Coloque la minitarjeta inalámbrica. Consulte el apartado ["Colocación de la](#page-34-0)  [minitarjeta inalámbrica" en la página 35](#page-34-0).
- 5 Coloque el reposamanos. Consulte el apartado ["Sustitución del reposamanos"](#page-31-0)  [en la página 32.](#page-31-0)
- 6 Vuelva a colocar el teclado. Consulte el apartado ["Sustitución del teclado"](#page-18-0)  [en la página 19](#page-18-0).
- 7 Vuelva a colocar el módulo o los módulos de memoria. Consulte el apartado ["Colocación de los módulos de memoria" en la página 23](#page-22-0).
- 8 Vuelva a colocar la cubierta de la base. Consulte el apartado "Sustitución de la [cubierta de la base" en la página 21.](#page-20-0)
- 9 Siga las instrucciones de [paso 3](#page-15-0) a [paso 4](#page-15-1) de ["Colocación de la unidad óptica"](#page-15-2)  [en la página 16](#page-15-2).
- 10 Siga las instrucciones de [paso 3](#page-25-0) a [paso 5](#page-25-1) de ["Colocación de la unidad de disco duro"](#page-25-2)  [en la página 26](#page-25-2).
- 11 Coloque la batería. Consulte el apartado ["Sustitución de la batería" en la página 13](#page-12-0).
# Extracción del puerto del adaptador de alimentación

AVISO: Antes de manipular el interior del equipo, lea las instrucciones de seguridad que se entregan con él y siga los pasos de ["Antes de trabajar en el interior de su](#page-8-0)  [equipo" en la página 9](#page-8-0). Después de trabajar en el interior de su equipo, siga las instrucciones que aparecen en ["Después de trabajar en el interior del equipo"](#page-10-0)  [en la página 11.](#page-10-0) Para obtener información adicional sobre las prácticas de seguridad recomendadas, consulte la página de inicio sobre el cumplimiento de normativas en: dell.com/regulatory\_compliance.

#### Requisitos previos

- 1 Extraiga la batería. Consulte el apartado ["Extracción de la batería" en la página 12](#page-11-0).
- 2 Siga las instrucciones de [paso 1](#page-13-0) a [paso 2](#page-13-1) de ["Extracción de la unidad óptica"](#page-13-2)  [en la página 14](#page-13-2).
- 3 Siga las instrucciones de [paso 1](#page-23-0) a [paso 3](#page-24-0) de ["Extracción de la unidad de disco duro"](#page-23-1)  [en la página 24](#page-23-1).
- 4 Retire la cubierta de la base. Consulte el apartado ["Extracción de la cubierta de la](#page-19-0)  [base" en la página 20.](#page-19-0)
- 5 Extraiga el módulo o módulos de memoria. Consulte el apartado ["Extracción de los](#page-21-0)  [módulos de memoria" en la página 22](#page-21-0).
- 6 Quite el teclado. Consulte el apartado ["Extracción del teclado" en la página 17.](#page-16-0)
- 7 Extraiga el reposamanos. Consulte el apartado ["Extracción del reposamanos"](#page-28-0)  [en la página 29](#page-28-0).
- 8 Extraiga la minitarjeta inalámbrica. Consulte el apartado "Extracción de la minitarjeta [inalámbrica" en la página 33](#page-32-0).
- 9 Siga las instrucciones de [paso 1](#page-39-0) a [paso 7](#page-41-0) de ["Extracción de la placa base"](#page-38-0)  [en la página 39](#page-38-0).
- 10 Extraiga el ensamblaje de la pantalla. Consulte el apartado ["Extracción del ensamblaje](#page-56-0)  [de la pantalla" en la página 57.](#page-56-0)

### Procedimiento

- 1 Observe el encaminamiento del cable del puerto del adaptador de alimentación y extráigalo de las guías de encaminamiento en la base del equipo.
- 2 Levante el puerto del adaptador de alimentación junto con el cable y retírelos de la base del equipo.

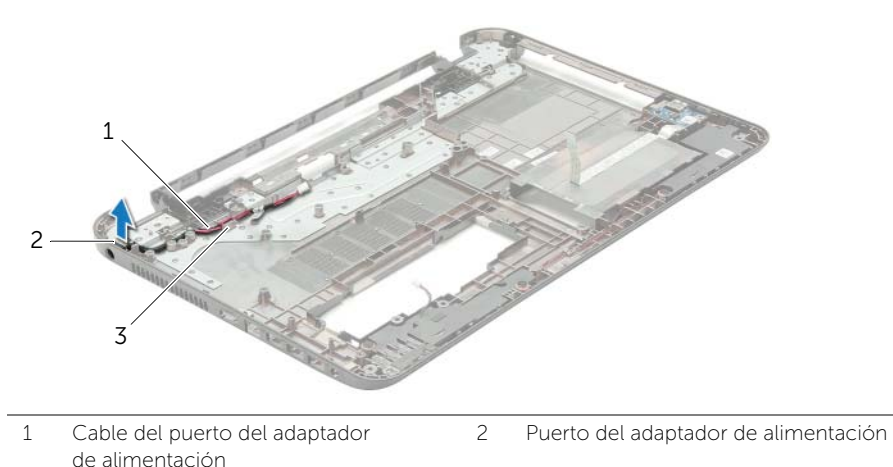

3 Guías de enrutamiento

# Colocación del puerto del adaptador de alimentación

AVISO: Antes de manipular el interior del equipo, lea las instrucciones de seguridad que se entregan con él y siga los pasos de ["Antes de trabajar en el interior de su](#page-8-0)  [equipo" en la página 9](#page-8-0). Después de trabajar en el interior de su equipo, siga las instrucciones que aparecen en ["Después de trabajar en el interior del equipo"](#page-10-0)  [en la página 11.](#page-10-0) Para obtener información adicional sobre las prácticas de seguridad recomendadas, consulte la página de inicio sobre el cumplimiento de normativas en: dell.com/regulatory\_compliance.

#### Procedimiento

- 1 Deslice el puerto del adaptador de alimentación en su lugar.
- 2 Pase el cable del puerto del adaptador de alimentación por las quías de colocación del chasis base del equipo.

### Requisitos posteriores

- 1 Coloque el ensamblaje de la pantalla. Consulte el apartado ["Colocación del](#page-58-0)  [ensamblaje de la pantalla" en la página 59](#page-58-0).
- 2 Siga las instrucciones de [paso 5](#page-42-0) a [paso 11](#page-42-1) de ["Colocación de la placa base"](#page-42-2)  [en la página 43](#page-42-2).
- 3 Coloque la minitarieta inalámbrica. Consulte el apartado "Colocación de la [minitarjeta inalámbrica" en la página 35](#page-34-0).
- 4 Coloque el reposamanos. Consulte el apartado ["Sustitución del reposamanos"](#page-31-0)  [en la página 32.](#page-31-0)
- 5 Vuelva a colocar el teclado. Consulte el apartado ["Sustitución del teclado"](#page-18-0)  [en la página 19](#page-18-0).
- 6 Vuelva a colocar la cubierta de la base. Consulte el apartado ["Sustitución de la](#page-20-0)  [cubierta de la base" en la página 21.](#page-20-0)
- 7 Siga las instrucciones de [paso 3](#page-15-0) a [paso 4](#page-15-1) de ["Colocación de la unidad óptica"](#page-15-2)  [en la página 16](#page-15-2).
- 8 Siga las instrucciones de [paso 3](#page-25-0) a [paso 5](#page-25-1) de "Colocación de la unidad de disco duro" [en la página 26](#page-25-2).
- 9 Coloque la batería. Consulte el apartado ["Sustitución de la batería" en la página 13](#page-12-0).

Puede que deba actualizar el BIOS cuando una actualización esté disponible o después de colocar la placa base. Para actualizar el BIOS:

- 1 Encienda el equipo.
- 2 Vaya a dell.com/support.
- **3** Si tiene la etiqueta de servicio de su equipo, escríbala y haga clic en **Submit** (Enviar).

Si no tiene la etiqueta de servicio de su equipo, haga clic en Detect Service Tag (Detectar etiqueta de servicio) para permitir una detección automática de la etiqueta de servicio de su equipo.

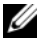

NOTA: Si no puede detectar automáticamente la etiqueta de servicio, seleccione un producto de las siguientes categorías.

- 4 Haga clic en Drivers and Downloads (Controladores y descargas).
- 5 En el menú despleglable Operating System (Sistema operativo) selecccione el sistema operativo instalado en el equipo.
- 6 Haga clic en BIOS.
- 7 Haga clic en Download File (Descargar archivo) para descargar la última versión del BIOS en su equipo.
- 8 En la siguiente página, seleccione **Single-file download** (Descarga de un solo archivo) y haga clic en Continue (Continuar).
- 9 Guarde el archivo una vez que haya completado la descarga y navegue hasta la carpeta donde guardó el archivo de actualización del BIOS.
- 10 Haga doble clic en el icono del archivo de actualización del BIOS y siga las instrucciones que aparecen en pantalla.